IBM SPSS Collaboration and Deployment Services Scoring Server 버전 8 릴리스 2

설치 및 구성 안내서

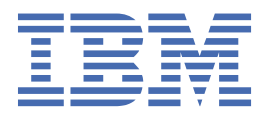

#### **참고**

이 정보와 이 정보가 지원하는 제품을 사용하기 전에, 37 페이지의 [『주의사항』](#page-40-0)에 있는 정보를 확인하십시 오.

#### **제품 정보**

이 개정판은 새 개정판에서 별도로 명시하지 않는 한 IBM® SPSS® Collaboration and Deployment Services 버전 8, 릴리스 2, 수 정 2 및 모든 후속 릴리스와 수정에 적용됩니다.

**© Copyright International Business Machines Corporation 2000, 2020.**

# 목차

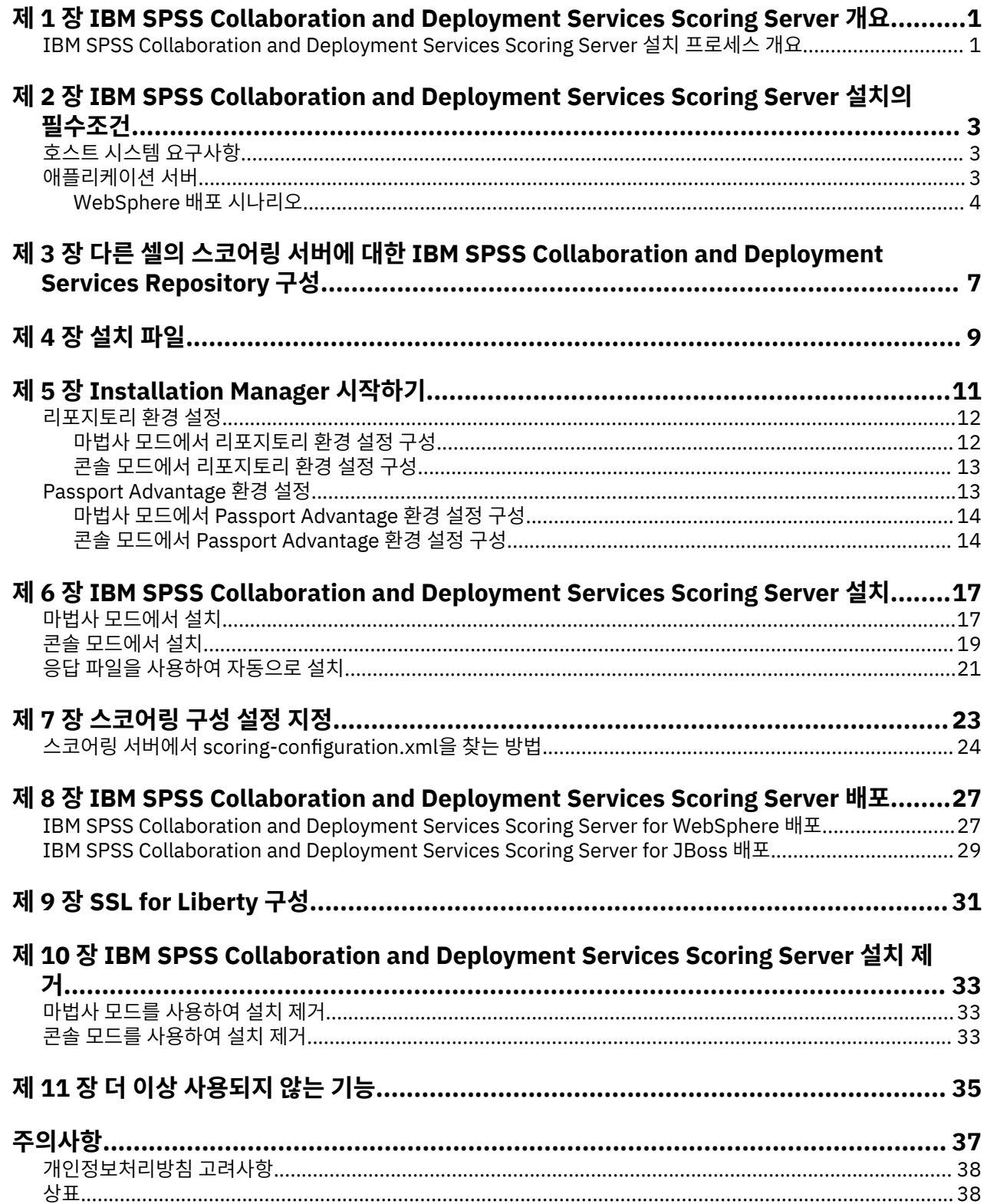

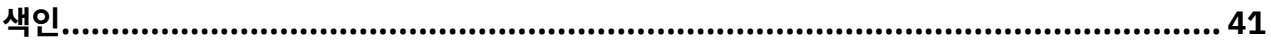

# <span id="page-4-0"></span>**제 1 장 IBM SPSS Collaboration and Deployment Services Scoring Server**

IBM SPSS Collaboration and Deployment Services 스코어링 서비스는 별도로 배포할 수 있는 애플리케이션인 IBM SPSS Collaboration and Deployment Services Scoring Server로 사용할 수 있습니다.

스코어링 서버는 여러 중요 영역에서 배포 유연성을 향상시킵니다.

- 스코어링 성능은 기타 서비스와 별도로 측정될 수 있습니다.
- 스코어링 서버는 하나 이상의 IBM SPSS Collaboration and Deployment Services 스코어링 구성에 계산 자원 을 할당하도록 개별적으로 구성될 수 있습니다.
- 스코어링 서버 운영 체제 및 프로세서 아키텍처는 IBM SPSS Collaboration and Deployment Services Repository 또는 다른 스코어링 서버와 일치하지 않아도 됩니다.
- 스코어링 서버 애플리케이션 서버는 IBM SPSS Collaboration and Deployment Services Repository에 사용 하는 애플리케이션 서버 또는 다른 스코어링 서버와 일치하지 않아도 됩니다.

유연성을 극대화하기 위해 스코어링 서버는 표준 웹 서비스 호출 및 JMS 메시지만 사용하여 IBM SPSS Collaboration and Deployment Services Repository와 통신합니다. 공유 파일 시스템 또는 리포지토리 데이터 베이스에 대한 JDBC 연결이 필요하지 않습니다. 네트워크 인프라에서 리포지토리 서버와 스코어링 서버 간에 HTTP 및 JMS 트래픽을 허용합니다.

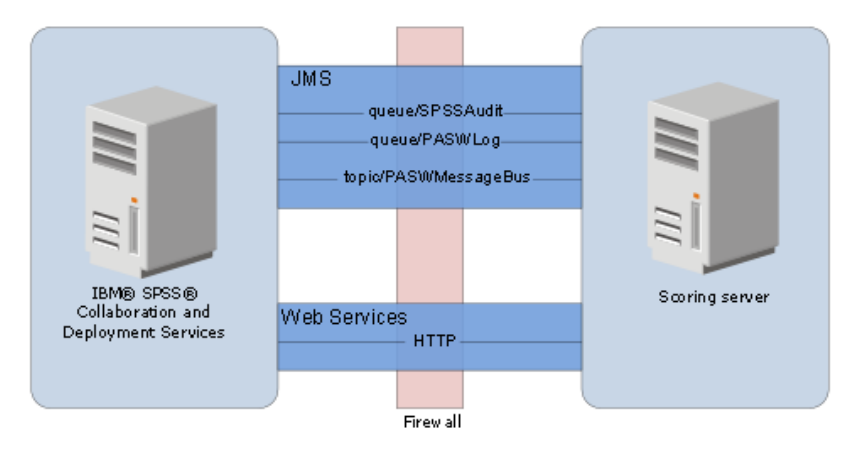

그림 *1.* 스코어링 서버가 포함된 *IBM SPSS Collaboration and Deployment Services*

## **중요사항:**

- 스코어링 서버가 시작되면 스코어링 구성 설정 및 관련된 리포지토리 자원을 로드할 수 있도록 IBM SPSS Collaboration and Deployment Services Repository가 제공되어야 합니다. 그러나 스코어링 서버가 시작되 면 IBM SPSS Collaboration and Deployment Services Repository를 사용할 수 없는 경우에도 계속 실행됩니 다.
- 스코어링 서버는 IBM SPSS Collaboration and Deployment Services Repository 서버 환경 외부에서 실행되 므로 IBM SPSS Collaboration and Deployment Services 보안 역할을 스코어링 서버에 적용할 수 없습니다. 그 대신, 스코어링 서버는 JAX-WS 애플리케이션으로서 표준 애플리케이션 서버 보안 정책 세트를 사용하여 보 호할 수 있습니다. 자세한 내용은 애플리케이션 서버 웹 서비스 보안 문서를 참조하십시오.

## **설치 개요**

IBM SPSS Collaboration and Deployment Services Scoring Server를 배포하면 필수 파일을 가져오고 스코어 링 서버를 설치하고 IBM SPSS Collaboration and Deployment Services Repository와 통신하도록 서버를 구성 합니다.

### **프로시저**

IBM SPSS Collaboration and Deployment Services Scoring Server를 설치하려면 다음을 수행하십시오.

- 1. 모든 IBM SPSS Collaboration and Deployment Services Scoring Server 필수조건을 충족하는지 [확인하십](#page-6-0) [시오](#page-6-0).
- 2. IBM SPSS Collaboration and Deployment Services Scoring Server와 통신할 수 있도록 IBM SPSS Collaboration and Deployment Services Repository를 [구성하십시오](#page-10-0).
- 3. IBM SPSS Collaboration and Deployment Services Scoring Server 설치 파일을 [가져오십시오](#page-12-0).
- 4. Installation Manager 리포지토리 환경 설정 또는 Passport Advantage® 계정 환경 설정을 [구성하십시오](#page-14-0).
- 5. Installation Manager를 사용하여 사용자의 모델 유형에 필요한 스코어링 어댑터 및 IBM SPSS Collaboration and Deployment Services Scoring Server를 [설치하십시오](#page-20-0). 예를 들어, 스코어링 서버에서 PMML 모델의 스코어를 생성하는 경우 스코어링 서버 외에 IBM SPSS Collaboration and Deployment Services Scoring Adapter for PMML을 설치하십시오.
- 6. 스코어링에 대한 구성 설정을 [지정하십시오](#page-26-0).
- 7. IBM SPSS Collaboration and Deployment Services Scoring Server를 [배포하고](#page-30-0) 구성하십시오.

# <span id="page-6-0"></span>**제 2 장 필수조건**

IBM SPSS Collaboration and Deployment Services Scoring Server를 설치하기 전에 시스템 요구사항을 검토 하고 환경에 자원을 설정하십시오.

- 사용자에게 IBM SPSS Collaboration and Deployment Services Scoring Server를 설치하고 실행할 수 있는 권한이 있어야 합니다.
- IBM SPSS Collaboration and Deployment Services Repository가 설치되어 있고 IBM SPSS Collaboration and Deployment Services Scoring Server 설치에 사용 가능해야 합니다.
- IBM SPSS Collaboration and Deployment Services Repository 인스턴스에는 설치된 모델 유형에 대한 스코 어링 어댑터가 있어야 합니다. 지시사항은 스코어링 어댑터 설치 문서를 참조하십시오. 예를 들어, 스코어링 서 버가 PMML 모델의 스코어를 생성하는 경우 IBM SPSS Collaboration and Deployment Services Scoring Adapter for PMML을 설치하십시오.
- IBM Installation Manager가 시스템에 설치되어 있어야 합니다.

Installation Manager가 아직 시스템에 없으면 설치를 시작할 때 자동으로 설치됩니다. Installation Manager 의 이전 버전이 있는 경우 설치의 일부로 이를 업데이트해야 합니다.

Installation Manager가 자동으로 설치되지 않고 시스템에 없으면 IBM Corp. 지원 사이트([http://](http://www.ibm.com/support) [www.ibm.com/support](http://www.ibm.com/support))에서 Installation Manager를 설치하십시오. 다운로드 위치와 사용자 정보는 [Installation Manager](http://www.ibm.com/support/knowledgecenter/SSDV2W/im_family_welcome.html) 문서를 참조하십시오.

# **호스트 시스템 요구사항**

IBM SPSS Collaboration and Deployment Services Scoring Server를 설치하기 전에 하드웨어 및 소프트웨어 요구사항을 충족하는지 확인합니다.

현재 시스템 요구사항 정보는 IBM 기술 지원 사이트[\(http://publib.boulder.ibm.com/infocenter/prodguid/](http://publib.boulder.ibm.com/infocenter/prodguid/v1r0/clarity/softwareReqsForProduct.html) [v1r0/clarity/softwareReqsForProduct.html](http://publib.boulder.ibm.com/infocenter/prodguid/v1r0/clarity/softwareReqsForProduct.html))에서 소프트웨어 제품 호환성 보고서를 참조하십시오.

WebSphere에 설치하는 경우 IBM SPSS Collaboration and Deployment Services에서 사용된 WebSphere 프 로파일을 구성하여 Java 7 SDK로 실행해야 합니다. 자세한 정보는 **리포지토리 설치 및 구성 안내서**를 참조하십 시오.

## **애플리케이션 서버**

IBM SPSS Collaboration and Deployment Services Scoring Server에는 애플리케이션 서버가 필요합니다. 스 코어링 서버가 포함된 기본 애플리케이션 서버를 사용하거나 사용자의 서버를 제공할 수 있습니다.

IBM SPSS Collaboration and Deployment Services Repository 애플리케이션 서버와 IBM SPSS Collaboration and Deployment Services Scoring Server 애플리케이션 서버의 조합은 서버 토폴로지를 정의합 니다. 다음 애플리케이션 서버 토폴로지가 지원됩니다.

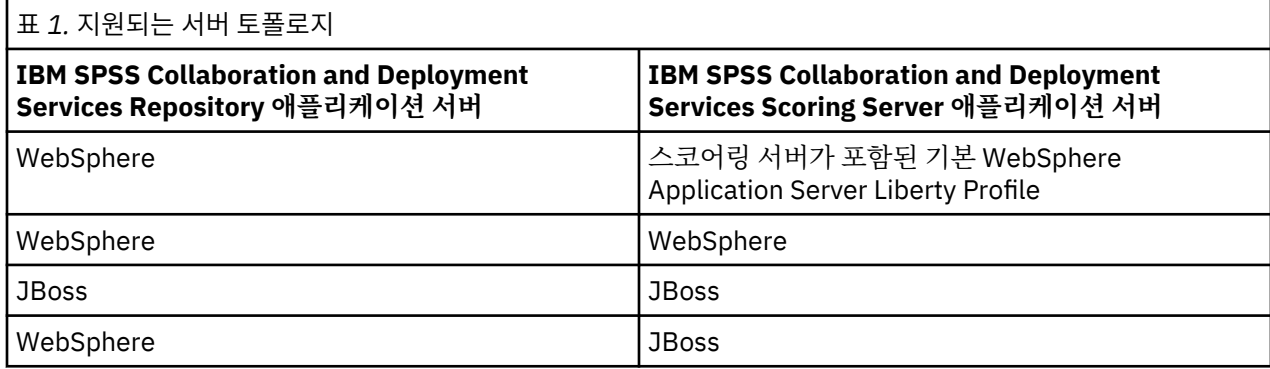

#### **참고:**

- <span id="page-7-0"></span>• WebSphere에 IBM SPSS Collaboration and Deployment Services Repository 및 IBM SPSS Collaboration and Deployment Services Scoring Server를 모두 배포하는 경우 서버 프로파일에 같은 셀 또는 다른 셀 토폴 로지를 사용할 수 있습니다.
- JBoss에 IBM SPSS Collaboration and Deployment Services Repository 및 IBM SPSS Collaboration and Deployment Services Scoring Server를 모두 배포하는 경우 독립형 서버를 각각 사용하십시오.

### **WebSphere 배포 시나리오**

WebSphere에서 IBM SPSS Collaboration and Deployment Services Repository 및 스코어링 서버가 실행 중 인 경우 JMS 구성의 프로시저를 결정하는 두 개의 기본 배포 시나리오가 있습니다.

- 같은 WebSphere 셀에서 실행되는 IBM SPSS Collaboration and Deployment Services Repository 및 스코 어링 서버 프로파일
- 다른 WebSphere 셀에서 실행되는 IBM SPSS Collaboration and Deployment Services Repository 및 스코 어링 서버 프로파일

#### **같은 셀의 서버**

"같은 셀" 토폴로지는 같은 WebSphere 셀에서 실행되는 IBM SPSS Collaboration and Deployment Services Repository 및 스코어링 서버로 정의됩니다. 다이어그램에 표시되는 예제에서 리포지토리는 *Cell1-Node1- Server1*에 있습니다. 스코어링 서버가 같은 노드(*Cell1-Node1-Server2*), 다른 노드 (*Cell1-Node2-Server3*) 또는 둘 다에 배포될 수 있습니다. 스코어링 서버에서는 관련되는 노드 및 서버의 수를 제한하지 않습니다.

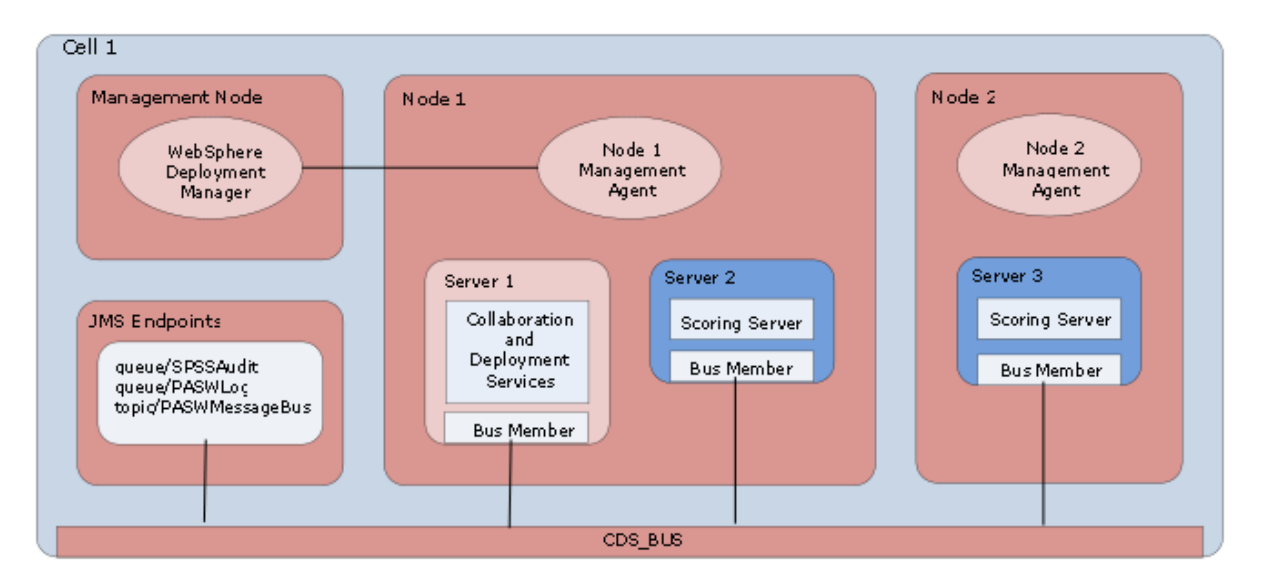

그림 *2.* 같은 *WebSphere* 셀에서 실행되는 *IBM SPSS Collaboration and Deployment Services Repository* 및 스 코어링 서버 프로파일

#### **다른 셀의 서버**

"다른 셀" 토폴로지는 다른 WebSphere 셀에서 실행되는 IBM SPSS Collaboration and Deployment Services Repository 및 스코어링 서버 애플리케이션으로 정의됩니다. 다이어그램에 표시되는 예제에서 리포지토리는 *Cell1-Node1-Server1*에 있습니다. 스코어링 서버는 다른 셀(*Cell2-Node1-Server1*)에 배포됩니다.

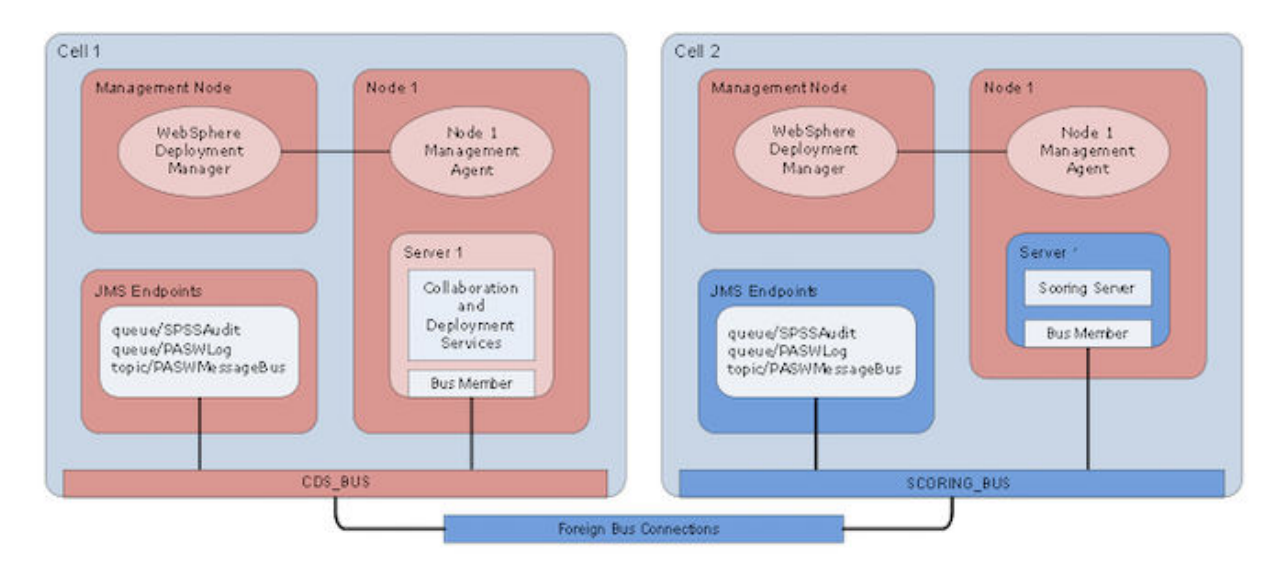

그림 *3.* 다른 *WebSphere* 셀에서 실행되는 *IBM SPSS Collaboration and Deployment Services Repository* 및 스 코어링 서버 프로파일

한 개의 셀에서 생성된 JMS 트래픽을 다른 셀에 표시하도록 배포 중에 서비스 통합 버스(예: *SCORING\_BUS*)를 사용하여 두 개의 셀을 연결합니다. 이 토폴로지의 또 다른 예는 스코어링 서버를 관리되지 않는 WebSphere 프 로파일에서 실행하는 경우입니다. 스코어링 서버에서는 관련되는 셀, 노드 및 서버의 수를 제한하지 않습니다. 그 러나 스코어링 서버를 실행하는 각 셀은 IBM SPSS Collaboration and Deployment Services Repository 셀의 *CDS\_BUS*에 대한 고유한 서비스 통합 버스 연결이 필요합니다. 너무 많은 셀을 사용하면 관리가 어려울 수 있습 니다.

# <span id="page-10-0"></span>**제 3 장 다른 셀의 스코어링 서버에 대한 IBM SPSS Collaboration and Deployment Services Repository 구 성**

WebSphere 다른 셀 토폴로지의 경우 다른 셀의 서버 간에 서로 통신할 수 있도록 외부 버스 연결을 정의해야 합 니다.

#### **이 태스크 정보**

같은 셀 서버 토폴로지에서 모든 서버는 단일 셀에 있으며 공통 버스를 공유합니다. 그러나 다른 셀 토폴로지에서 는 각 셀에 버스가 하나씩 있습니다. 셀 버스 간에 외부 버스 연결을 정의하여 하나의 셀의 서버가 다른 셀의 서버 와 통신할 수 있도록 해야 합니다. WebSphere 관리 콘솔을 사용하여 이 연결을 정의하십시오. WebSphere의 버 스 연결에 대한 자세한 정보는 WebSphere 문서를 참조하십시오.

#### **프로시저**

- 1. 스코어링 서버 셀에서 고유한 이름(예: *SCORING\_BUS*)을 사용하여 새 서비스 통합 버스를 작성하십시오. 버스 보안을 사용 안 함으로 설정해야 합니다.
- 2. 스코어링 서버 셀에서 스코어링 서버를 새 버스에 추가하십시오.
- 3. 스코어링 서버 셀에서 스코어링 서버의 버스부터 IBM SPSS Collaboration and Deployment Services Repository의 버스로 외부 버스 연결을 작성하십시오.
	- 버스 연결 유형은 직접 연결이어야 합니다.
	- 외부 버스 유형은 서비스 통합 버스여야 합니다.
	- 외부 서비스 통합 버스의 이름은 IBM SPSS Collaboration and Deployment Services Repository 버스의 이름(일반적으로 *CDS\_BUS*)이어야 합니다.
	- 게이트웨이 메시징 엔진은 노드, 서버 및 버스를 식별해야 합니다. 예제 값에는 *CDS-Node01.server1- CDS\_BUS* 및 *DG1-DEV-CLST-2aNode02.cds\_server-CDS\_BUS*가 포함됩니다.
	- 버스 링크 이름은 *CDS\_SCORING\_JMS\_LINK*여야 합니다.
	- 대상 인바운드 전송 체인은 *InboundBasicMessaging*이어야 합니다.
	- 부트스트랩 서비스 통합 버스 제공자 엔드포인트는 쉼표로 구분된 엔드포인트 트리플렛 또는 *hostName:portNumber:chainName* 양식이어야 합니다. 예제 값은 *cds.server.example.com:7278:BootstrapBasicMessaging*입니다.
	- 외부 버스 링크 라우팅 특성은 로컬 버스의 토픽 공간 및 외부 버스의 토픽 공간을 사용하여 토픽 공간 맵 핑을 추가해야 합니다.
	- 토픽 공간 맵에는 *Default.Topic.Space*의 로컬 토픽 공간 및 원격 토픽 공간이 포함되어야 합니다.
- 4. IBM SPSS Collaboration and Deployment Services Repository의 버스부터 스코어링 서버의 버스로 외부 버스 연결을 작성하여 이전 단계를 반복하십시오.

5. 스코어링 서버 프로세스를 중지하십시오.

#### **결과**

IBM SPSS Collaboration and Deployment Services Repository가 포함된 셀의 버스 및 스코어링 서버가 포함 된 셀의 버스는 외부 버스 연결을 통해 통신할 수 있습니다.

#### **다음에 수행할 작업**

버스 연결을 정의한 후 IBM Installation Manager를 구성하고 스코어링 서버를 설치하십시오.

# <span id="page-12-0"></span>**제 4 장 설치 파일**

설치하기 전에 설치 파일을 가져와야 합니다.

설치 파일을 가져오려면 다음 중 하나를 수행하십시오.

- Passport Advantage 사이트에서 파일을 다운로드하여 로컬 설치 사용: Passport Advantage ID 및 비밀번호 가 있는 라이센스 보유 고객은 Passport Advantage 사이트에서 필요한 제품 리포지토리를 다운로드할 수 있 습니다.
- 라이브 리포지토리에 액세스하여 웹 기반 설치 사용: Passport Advantage ID 및 비밀번호가 있으면 Installation Manager를 사용하여 IBM이 호스팅하는 리포지토리에서 제품을 직접 설치할 수 있습니다.

# <span id="page-14-0"></span>**제 5 장 Installation Manager 시작하기**

마법사, 콘솔 또는 자동 모드에서 IBM Installation Manager를 사용하여 제품을 설치, 업그레이드 또는 설치 제 거할 수 있습니다. 그러나 이러한 태스크를 수행하기 전에 IBM Installation Manager 리포지토리 또는 Passport Advantage 환경 설정을 설정해야 합니다.

Installation Manager에 대한 전체 정보는 [IBM Installation Manager](http://www.ibm.com/support/knowledgecenter/SSDV2W/im_family_welcome.html) 문서를 참조하십시오.

#### **마법사 모드**

마법사 모드를 사용하여 그래픽 사용자 인터페이스에서 Installation Manager를 실행합니다.

일반적으로 사용자의 Installation Manager 버전으로 설치된 기본 단축키를 사용하여 Installation Manager를 시작합니다.

Installation Manager의 설치 위치에서 IBMIM 애플리케이션 파일을 실행하여 마법사 모드에서 수동으로 시작 할 수 있습니다.

운영 체제의 기본 IBMIM 위치는 설치 유형(관리자, 비관리자 또는 그룹)에 따라 달라집니다.

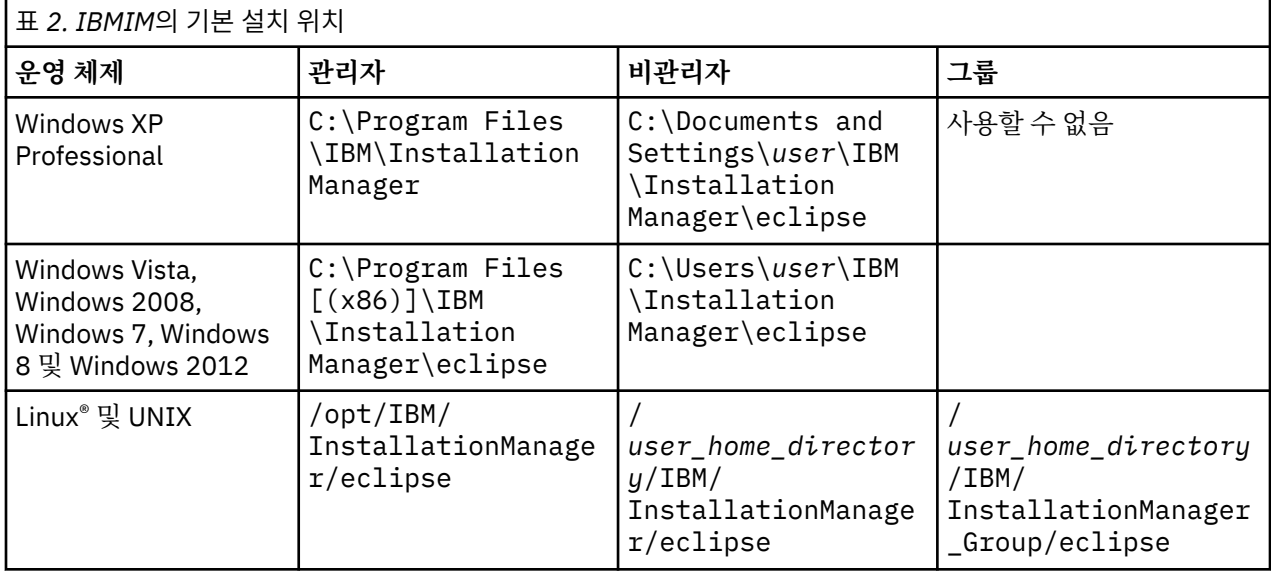

#### **콘솔 모드**

사용 가능한 그래픽 표시 디바이스가 없거나 그래픽 사용자 인터페이스 없이 Installation Manager를 실행하려 는 경우 콘솔 모드를 사용하십시오. Installation Manager는 콘솔 모드라고 하는 ASCII 텍스트 기반 모드에서 설 치를 지원합니다. 콘솔 모드는 Installation Manager에 대한 대화식 텍스트 기반 사용자 인터페이스입니다. 예를 들어, 그래픽 사용자 인터페이스가 없는 경우 또는 원격 호스트에서 설치를 실행하기 위해 서버 측 배포에 대한 콘솔 모드를 사용합니다.

콘솔 모드를 시작하려면 다음을 수행하십시오.

- 1. 명령행을 여십시오.
- 2. tools 서브디렉토리로 이동하십시오.
- 3. 운영 체제에 적합한 명령을 실행하십시오.
	- Windows: imcl.exe -c
	- Linux, UNIX 및 z/OS<sup>®</sup>: ./imcl -c

기본 tools 위치는 운영 체제 및 설치 유형(관리자, 비관리자 또는 그룹)에 따라 달라집니다. 자세한 정보는 Installation Manager 문서를 참조하십시오.

<span id="page-15-0"></span>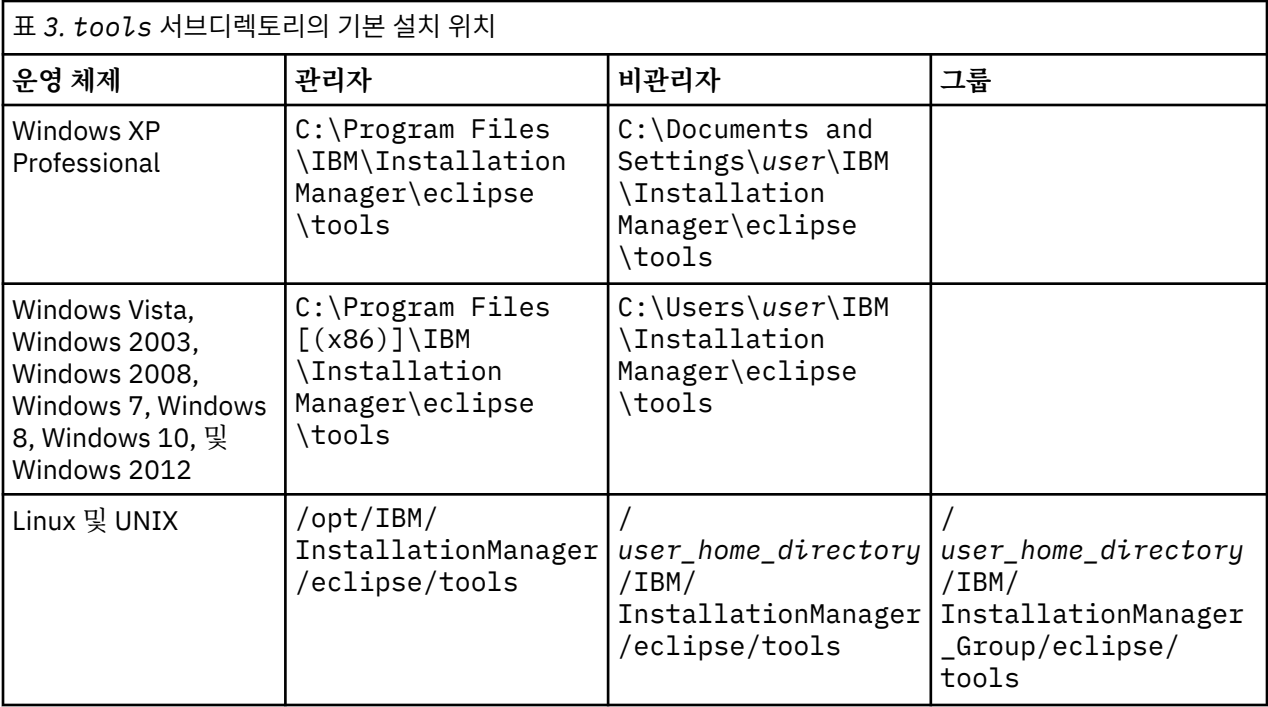

#### **자동 모드**

자동 설치를 사용하여 소프트웨어를 다중 시스템 또는 엔터프라이즈에 배포할 수 있습니다. 자동 설치는 응답 파 일로 정의되고 명령행 또는 일괄처리 파일에서 시작됩니다. 응답 파일은 제품 배포 시 제공됩니다. 추가 정보는 21 [페이지의](#page-24-0) 『응답 파일을 사용하여 자동으로 설치』의 내용을 참조하십시오.

## **리포지토리 환경 설정**

IBM Installation Manager 리포지토리는 패키지를 설치, 수정, 롤백 또는 업데이트하기 위해 데이터를 저장하는 위치입니다.

패키지를 설치, 수정 또는 업데이트하기 전에 관리자 또는 IBM으로부터 설치 리포지토리 위치를 확보하십시오.

**참고:** 설치 리포지토리에 액세스하려면 리포지토리 경로에 앰퍼샌드(&)가 포함되면 안 됩니다.

다음 주제에서는 마법사 및 콘솔 모드에서 리포지토리 환경 설정을 설정하는 데 필요한 지시사항을 제공합니다.

#### **마법사 모드에서 리포지토리 환경 설정 구성**

마법사 모드를 사용하여 리포지토리를 추가, 편집 또는 제거하고 리포지토리 테이블에서 리포지토리 순서를 수 정할 수 있습니다.

#### **이 태스크 정보**

리포지토리의 신임 정보를 지우거나 리포지토리에 대한 연결을 테스트할 수 있습니다. IBM 제품 설치 파일에서 diskTag.inf 파일 및 repository.config 파일을 모두 찾을 수 있습니다. 리포지토리 위치를 선택한 경우 diskTag.inf 파일을 사용하십시오.

#### **프로시저**

리포지토리 위치를 추가, 편집 또는 제거하려면 다음을 수행하십시오.

- 1. 마법사 모드에서 IBMIM을 사용하여 Installation Manager를 시작하십시오. 추가 정보는 11 [페이지의](#page-14-0) 『제 5 장 [Installation Manager](#page-14-0) 시작하기』의 내용을 참조하십시오.
- 2. **파일** > **환경 설정** > **리포지토리**를 클릭하십시오.

<span id="page-16-0"></span>**리포지토리** 페이지가 열리고 사용 가능한 리포지토리, 리포지토리 위치 및 리포지토리에 대한 연결 상태가 표 시됩니다.

- 3. **리포지토리 추가**를 클릭하십시오.
- 4. 리포지토리 위치를 입력하거나 **찾아보기**를 클릭하십시오. 찾아보기를 수행할 때 리포지토리 위치로 이동하 여 사용자의 환경에 적합한 diskTag.inf 파일, repository.config 파일, .zip 파일 또는 .jar 파일 을 선택하십시오.
- 5. **확인**을 클릭하십시오.

HTTPS 또는 제한된 FTP 리포지토리 위치를 제공한 경우 사용자 ID 및 비밀번호를 입력하도록 프롬프트됩니 다.

새 리포지토리 위치가 목록에 추가됩니다. 리포지토리가 연결되지 않은 경우 **연결** 열에 빨간색 상자가 표시됩 니다.

- 6. 선택사항: **설치 및 업데이트 중 서비스 리포지토리 검색**을 선택하십시오. Installation Manager가 IBM.com 에서 서비스 리포지토리를 검색하여 설치된 패키지에 대한 업데이트를 찾습니다.
- 7. **환경 설정** 페이지를 닫으려면 **확인**을 클릭하십시오.

#### **콘솔 모드에서 리포지토리 환경 설정 구성**

콘솔 모드를 사용하여 리포지토리에 대한 추가, 제거, 열기, 이동, 또는 닫기를 수행할 수 있습니다.

#### **이 태스크 정보**

선택된 옵션은 대괄호 안에 X로 표시됩니다([X]). 선택되지 않은 옵션은 빈 대괄호로 표시됩니다([ ]). **Enter**를 눌러 기본 항목을 선택하거나 다른 명령을 선택할 수 있습니다. 예를 들어, [N]은 기본 선택사항이 **Next** 명령의 **N**임을 표시합니다.

#### **프로시저**

리포지토리를 추가하려면 다음을 수행하십시오.

- 1. 콘솔 모드에서 imcl -c를 사용하여 Installation Manager를 시작하십시오. 추가 정보는 11 [페이지의](#page-14-0) 『제 5 장 [Installation Manager](#page-14-0) 시작하기』의 내용을 참조하십시오.
- 2. P: 환경 설정을 입력하십시오.
- 3. 1: 리포지토리를 입력하십시오.
- 4. D: 리포지토리 추가를 입력하십시오.
- 5. 리포지토리 위치(예: C:\installation\_files\repository.config)를 입력하십시오.

신임 정보가 필요한 리포지토리를 추가하는 경우 필요한 신임 정보를 제공하도록 프롬프트됩니다.

리포지토리 위치를 입력할 때 대소문자를 올바르게 입력하십시오. 대소문자를 올바르게 입력하지 않으면 패 키지가 설치에 사용할 수 있는 패키지의 목록에 표시되지 않습니다.

- a) P: 신임 정보를 제공한 후 연결을 입력하십시오.
- b) *user\_name*을 입력한 후 **Enter**를 누르십시오.
- c) *password*를 입력한 후 **Enter**를 누르십시오.
- d) 비밀번호를 저장하려면 1을 입력하십시오.
- e) O: 확인을 입력하십시오.
- 6. A: 변경사항을 적용하고 환경 설정 메뉴로 돌아가기를 입력하십시오.
- 7. R: 기본 메뉴로 돌아가기를 입력하십시오.

# **Passport Advantage 환경 설정**

IBM Installation Manager는 Passport Advantage의 설치 패키지에 액세스할 수 있습니다. Passport Advantage는 IBM 소프트웨어 오퍼링을 구입할 수 있는 중앙 온라인 사이트입니다.

<span id="page-17-0"></span>패키지를 설치, 수정 또는 업데이트하기 전에 유효한 Passport Advantage 신임 정보를 가져오십시오.

다음 주제에서는 마법사 및 콘솔 모드에서 Passport Advantage 환경 설정을 설정하는 데 필요한 지시사항을 제 공합니다.

### **마법사 모드에서 Passport Advantage 환경 설정 구성**

마법사 모드에서 Installation Manager Passport Advantage 환경 설정을 설정하여 Passport Advantage에 연 결할 수 있습니다.

#### **이 태스크 정보**

**중요사항:** 다른 사용자와 Installation Manager의 인스턴스를 공유하는 경우 관리자, 비관리자 또는 그룹으로 설 치하는 방법에 대한 정보는 [Installation Manager](http://www.ibm.com/support/knowledgecenter/SSDV2W/im_family_welcome.html) 문서를 참조하십시오.

#### **프로시저**

Passport Advantage 환경 설정을 설정하려면 다음을 수행하십시오.

- 1. 마법사 모드에서 IBMIM을 사용하여 Installation Manager를 시작하십시오. 추가 정보는 11 [페이지의](#page-14-0) 『제 5 장 [Installation Manager](#page-14-0) 시작하기』의 내용을 참조하십시오.
- 2. **파일** > **환경 설정** > **Passport Advantage**를 클릭하십시오.
- 3. **Passport Advantage에 연결** 선택란을 선택하여 Passport Advantage 리포지토리에 연결하십시오. **비밀번호 필수** 창이 열립니다.
- 4. Passport Advantage의 사용자 이름 및 비밀번호를 입력하십시오.
- 5. 사용자 이름 및 비밀번호 신임 정보를 저장하려면 **비밀번호 저장**을 선택하십시오.

사용자 이름 및 비밀번호 신임 정보를 저장하지 않으면 Passport Advantage에 액세스할 때마다 해당 신임 정 보에 대해 프롬프트됩니다.

- 6. **비밀번호 필수** 창을 닫으려면 **확인**을 클릭하십시오.
- 7. **환경 설정** 창을 닫으려면 **확인**을 클릭하십시오.

#### **다음에 수행할 작업**

저장된 사용자 이름 및 비밀번호 신임 정보를 삭제하려면 다음을 수행하십시오.

1. **파일** > **환경 설정** > **Passport Advantage**를 클릭하십시오.

- 2. **신임 정보 지우기**를 클릭하십시오.
- 3. **신임 정보 지우기 확인** 창에서 **확인**을 클릭하십시오.

### **콘솔 모드에서 Passport Advantage 환경 설정 구성**

콘솔 모드에서 Installation Manager Passport Advantage 환경 설정을 설정하여 Passport Advantage에 연결 할 수 있습니다.

#### **프로시저**

- 1. 콘솔 모드에서 imcl -c를 사용하여 Installation Manager를 시작하십시오. 추가 정보는 11 [페이지의](#page-14-0) 『제 5 장 [Installation Manager](#page-14-0) 시작하기』의 내용을 참조하십시오.
- 2. P: 환경 설정을 입력하십시오.
- 3. 6: Passport Advantage를 입력하십시오.
- 4. 1: Passport Advantage에 연결을 입력하십시오.
	- 선택된 옵션은 대괄호 안에 X로 표시됩니다([X]).
- 5. P: 신임 정보를 제공한 후 연결을 입력하십시오.
- 6. Passport Advantage 계정의 사용자 이름을 입력하십시오.
- 7. 비밀번호를 입력하십시오.

사용자 이름 및 비밀번호 신임 정보를 저장하지 않으면 Passport Advantage에 액세스할 때마다 해당 신임 정 보에 대해 프롬프트됩니다.

a) 선택사항: 비밀번호를 입력했으면 **1**: 유효한 경우 비밀번호 저장을 입력하십시오.

8. 신임 정보를 저장하려면 **O**: 확인을 입력하십시오.

# <span id="page-20-0"></span>**제 6 장 IBM SPSS Collaboration and Deployment Services Scoring Server 설치**

마법사, 콘솔 또는 자동 모드에서 설치할 수 있습니다.

# **마법사 모드에서 설치**

마법사 모드에서 IBM Installation Manager를 사용하여 IBM SPSS Collaboration and Deployment Services Scoring Server를 설치할 수 있습니다.

#### **시작하기 전에**

설치하려면 우선 IBM Installation Manager에 패키지가 포함된 리포지토리에 대한 액세스 권한이 필요합니다.

- IBM Passport Advantage 계정이 있는 경우 Passport Advantage 사이트에서 패키지를 설치할 수 있습니다. Passport Advantage 리포지토리 연결에 대한 자세한 정보는 14 페이지의 『마법사 모드에서 [Passport](#page-17-0) [Advantage](#page-17-0) 환경 설정 구성』의 내용을 참조하십시오.
- Passport Advantage 사이트에 없는 리포지토리에서 설치 중인 경우 설치하기 전에 환경 설정에서 리포지토리 를 지정해야 합니다. 추가 정보는 12 페이지의 『마법사 모드에서 [리포지토리](#page-15-0) 환경 설정 구성』의 내용을 참조 하십시오.

### **프로시저**

- 1. 마법사 모드에서 IBMIM을 사용하여 Installation Manager를 시작하십시오. 추가 정보는 11 [페이지의](#page-14-0) 『제 5 장 [Installation Manager](#page-14-0) 시작하기』의 내용을 참조하십시오.
- 2. Installation Manager에서 **설치**를 클릭하십시오. Installation Manager가 사용 가능한 패키지에 정의된 리포지토리를 검색합니다. 사용 가능한 패키지가 없 으면 리포지토리를 올바르게 지정했는지 확인하십시오. 12 페이지의 『마법사 모드에서 [리포지토리](#page-15-0) 환경 설정 [구성』의](#page-15-0) 내용을 참조하십시오.
- 3. Installation Manager의 새 버전이 있으면 설치를 확인하도록 프롬프트될 수 있습니다. 계속하려면 **예**를 클 릭하십시오. Installation Manager가 자동으로 새 버전을 설치하고 다시 시작한 후 다시 실행합니다.
- 4. Installation Manager의 **설치** 페이지에는 Installation Manager가 검색한 리포지토리에서 찾은 패키지가 모두 나열됩니다. 패키지의 최신 버전만 표시됩니다. Installation Manager가 찾은 패키지의 모든 버전을 표 시하려면 **모든 버전 표시**를 선택하십시오.

**세부사항** 분할창에 패키지 설명을 표시하려면 패키지 버전을 클릭하십시오. 패키지에 대한 추가 정보가 있 으면 설명 텍스트의 끝에 **추가 정보** 링크가 포함됩니다.

그룹 모드에서 Installation Manager를 실행 중인 경우 그룹 모드에서 설치에 사용되는 패키지만 설치할 수 있습니다. 그룹 모드에서 패키지가 설치에 사용되지 않는 경우 오류가 수신되고 패키지 설치를 그룹 모드에 서 계속할 수 없습니다.

5. 스코어링에 사용하는 모델 유형에 해당하는 스코어링 어댑터 및 IBM SPSS Collaboration and Deployment Services Scoring Server를 선택하십시오. **다음**을 클릭하십시오.

**중요사항:** 스코어링을 생성하려면 스코어링 서버에서 하나 이상의 스코어링 어댑터를 설치해야 합니다. 설 치에 스코어링 어댑터가 포함되지 않으면 스코어링 서버가 작동하지 않습니다.

- 6. **라이센스** 페이지에서 선택한 패키지의 라이센스 계약을 읽으십시오. 라이센스 계약에 동의한 후 **다음**을 클 릭하여 계속 진행하십시오.
- 7. **위치** 페이지의 **공유 자원 디렉토리** 필드에 공유 자원 디렉토리의 경로를 입력하십시오. 공유 자원 디렉토리 에는 다중 패키지 그룹에서 공유할 수 있는 자원이 포함됩니다. **다음**을 클릭하십시오.
- 8. **위치** 페이지에서 패키지를 설치할 패키지 그룹을 선택하거나 패키지 그룹을 작성하십시오.

패키지 그룹은 패키지가 같은 그룹의 다른 패키지와 공유하는 자원이 포함된 디렉토리입니다. 패키지를 처 음 설치하는 경우 패키지 그룹을 작성해야 합니다. 설치할 두 개 이상의 패키지를 선택하는 경우 패키지에 대 한 문서를 확인하여 패키지가 같은 패키지 그룹에 설치될 수 있는지 확인하십시오. 같은 패키지 그룹에 설치

될 수 없는 패키지의 경우 하나의 패키지 그룹에 하나의 패키지를 설치하십시오. 설치가 완료된 후 두 번째 패키지를 다른 패키지 그룹에 설치하십시오.

| 옵션              | 설명                                                                                                    |
|-----------------|----------------------------------------------------------------------------------------------------|
| 기존 패키지<br>그룹 사용 | 패키지를 설치할 패키지 그룹을 선택하십시오. 설치 중인 패키지가 선택한 그룹과 호환되<br>지 않는 경우 경보가 발생하여 충돌을 보고합니다. 그룹이 호환되지 않는 경우 다른 그룹을<br>선택하거나 새 그룹을 작성하십시오. |
| 새패키지그<br>룹 작성   | 패키지의 설치 디렉토리를 지정하려면 찾아보기를 클릭하십시오. 64비트 운영 체제에서<br>설치 중인 경우 설치를 위한 아키텍처를 32비트 또는 64비트로 선택하십시오.                               |

설치를 계속하려면 **다음**을 클릭하십시오.

9. **기능** 페이지에서 설치할 패키지 기능을 선택하십시오.

모든 기능 옵션을 보려면 **모두 펼치기**를 클릭하십시오. 스코어링 서버에 대해 다음 배포 옵션 중 하나를 선택 하십시오.

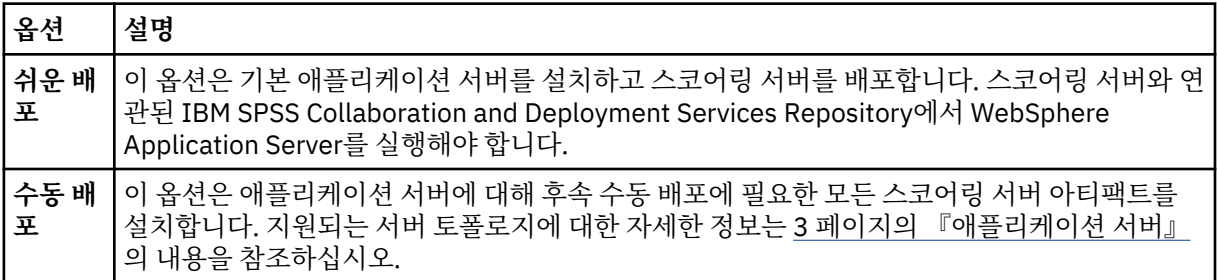

기능 선택이 완료되면 **다음**을 클릭하십시오.

10. **구성** 페이지에서 배포를 위한 구성 설정을 지정하십시오.

사용 가능한 설정은 배포 유형에 따라 다릅니다.

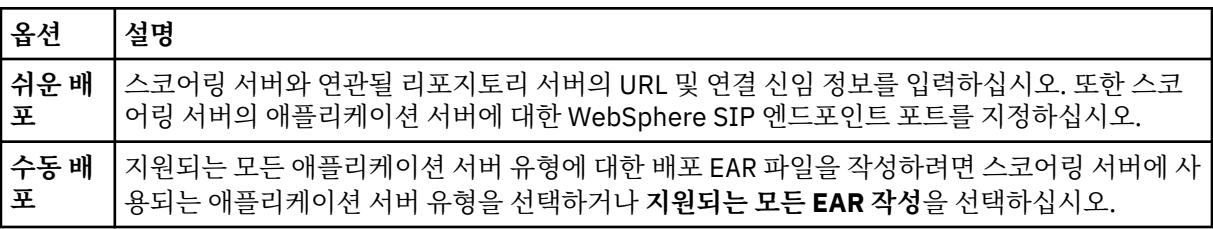

11. 패키지를 설치하기 전에 **요약** 페이지에서 선택사항을 검토하십시오.

Windows에서 Installation Manager가 실행 중인 프로세스를 확인합니다. 프로세스에서 설치를 차단하는 경우 프로세스의 목록이 블로킹 프로세스 섹션에 표시됩니다. 설치를 계속하려면 해당 프로세스를 중지해야 합니다. **모든 블로킹 프로세스 중지**를 클릭하십시오. 중지해야 하는 프로세스가 없는 경우 이 목록이 표시되 지 않습니다. 실행 중인 프로세스는 Installation Manager에서 액세스하거나 수정해야 하는 파일을 잠급니 다.

12. **설치**를 클릭하십시오.

설치 프로세스가 완료되면 확인 메시지가 수신됩니다.

#### **결과**

IBM SPSS Collaboration and Deployment Services Scoring Server가 지정된 디렉토리에 설치됩니다.

#### **다음에 수행할 작업**

- 쉬운 배포 옵션을 사용하여 스코어링 서버를 설치한 경우 스코어링 서버에 배포된 스코어링 구성의 설정을 지 정하십시오.
- 수동 배포 옵션을 사용하여 스코어링 서버를 설치한 경우 애플리케이션 서버에 IBM SPSS Collaboration and Deployment Services Scoring Server EAR 파일을 배포하십시오.

# <span id="page-22-0"></span>**콘솔 모드에서 설치**

콘솔 모드에서 IBM Installation Manager를 사용하여 IBM SPSS Collaboration and Deployment Services Scoring Server를 설치할 수 있습니다.

#### **시작하기 전에**

설치하려면 먼저 Installation Manager에 패키지가 포함된 리포지토리에 대한 액세스 권한이 필요합니다.

- IBM Passport Advantage 계정이 있는 경우 Passport Advantage 사이트에서 패키지를 설치할 수 있습니다. Passport Advantage 리포지토리 연결에 대한 자세한 정보는 14 페이지의 『콘솔 모드에서 [Passport](#page-17-0) [Advantage](#page-17-0) 환경 설정 구성』의 내용을 참조하십시오.
- Passport Advantage 사이트에 없는 리포지토리에서 설치 중인 경우 설치하기 전에 환경 설정에서 리포지토리 를 지정해야 합니다. 추가 정보는 13 페이지의 『콘솔 모드에서 [리포지토리](#page-16-0) 환경 설정 구성』의 내용을 참조하 십시오.

#### **이 태스크 정보**

선택된 옵션은 대괄호 안에 X로 표시됩니다([X]). 선택되지 않은 옵션은 빈 대괄호로 표시됩니다([ ]). **Enter**를 눌러 기본 항목을 선택하거나 다른 명령을 선택할 수 있습니다. 예를 들어, [N]은 기본 선택사항이 **Next** 명령의 **N**임을 표시합니다.

일부 옵션에는 **[Error]** 또는 **[Incomplete]**의 상태 접두부가 포함될 수 있습니다. 이 상태는 IBM Installation Manager에 현재 해당 옵션에 포함된 매개변수의 유효한 값이 없음을 나타냅니다. 이와 같은 상태의 옵션을 선택 하고 매개변수의 값을 지정해야 합니다.

#### **프로시저**

콘솔 모드에서 설치하려면 다음을 수행하십시오.

1. 콘솔 모드에서 imcl -c를 사용하여 Installation Manager를 시작하십시오.

기본 **imcl** 위치는 운영 체제 및 설치 유형(관리자, 비관리자 또는 그룹)에 따라 달라집니다. 추가 정보는 [11](#page-14-0) 페이지의 『제 5 장 [Installation Manager](#page-14-0) 시작하기』의 내용을 참조하십시오.

2. 1: 설치 - 소프트웨어 패키지 설치를 입력하십시오.

설치할 수 있는 패키지가 나열됩니다.

신임 정보가 필요한 리포지토리가 있으나 신임 정보를 저장하지 않은 경우 신임 정보를 제공하도록 프롬프 트됩니다.

3. 1: [ ] *package\_name*을 입력하십시오.

패키지를 선택하려면 패키지 옆에 있는 숫자를 입력하십시오. 이 예제에서는 나열된 첫 번째 패키지를 선택 합니다. 선택된 패키지에 Installation Manager의 후속 버전이 필요한 경우 후속 버전을 설치하도록 프롬프 트됩니다.

**중요사항:** 스코어링을 생성하려면 스코어링 서버에서 하나 이상의 스코어링 어댑터를 설치해야 합니다. 설치에 스코어링 어댑터가 포함되지 않으면 스코어링 서버가 작동하지 않습니다.

4. 선택 화면에서 선택할 패키지 옆에 있는 숫자를 입력하십시오.

• 1: 설치할 *package\_version* 버전 선택. 이 옵션은 설치하도록 선택하지 않은 패키지를 선택한 경우 표시 됩니다.

설치하도록 선택한 패키지를 선택한 경우 **1**: *package\_version* 버전을 설치하지 않음 옵션이 표시됩니 다.

- **2**: 사용 가능한 모든 패키지 버전 표시
- 5. 옵션: O: 기타 버전, 수정사항 및 확장 확인을 입력하십시오. Installation Manager는 선택한 패키지의 기타 버전, 수정사항 또는 확장에 사용 가능한 리포지토리를 검색합니다.
	- Installation Manager에서 설치된 패키지의 기본 리포지토리를 검색하도록 하려면 **설치 및 업데이트 중 서비스 리포지토리 검색** 환경 설정을 선택해야 합니다. 이 환경 설정은 기본적으로 선택되어 있습니다. 이 환경 설정에 액세스하려면 리포지토리 환경 설정 페이지로 이동하십시오.
- 일반적으로 인터넷 액세스가 필요합니다.
- **기타 버전, 수정사항 및 확장 확인** 옵션은 찾은 기타 버전, 수정사항 또는 확장의 수를 표시하지만 찾은 항 목을 나열하지 않습니다. 사용 가능한 버전을 확인하려면 **2**: 사용 가능한 모든 패키지 버전 표시를 입력하 십시오.
- 6. 계속해서 패키지를 선택하고 해당 값을 지정하여 설치하십시오. 완료되면 **N**을 입력하십시오.
- 7. 라이센스 화면에 대한 옵션:
	- **1**: *product\_name* 라이센스 계약. 라이센스 계약을 보려면 제품 이름 옆에 있는 숫자를 입력하십시오. 이 예제에서는 나열된 첫 번째 라이센스 계약을 선택합니다.
	- **A**: [ ] 라이센스 계약의 조항에 동의합니다.
	- **D**: [ ] 라이센스 계약의 조항에 동의하지 않습니다. 라이센스 계약에 동의하지 않으면 설치가 중지됩니다. 설치를 계속하려면 라이센스 계약에 동의해야 합니다.
	- a) 라이센스 계약에 동의하려면 A를 입력하십시오.

b) N: 다음을 입력하십시오.

8. 공유 자원 디렉토리에 다른 값을 입력하려면 M: 공유 자원 디렉토리를 입력하십시오. 공유 자원 디렉토리의 기본값을 승인하거나 다른 값을 입력한 후 계속하려면 N: 다음을 입력하십시오.

**중요사항:** 패키지를 처음 설치하는 경우에만 공유 자원 디렉토리를 지정할 수 있습니다. 후속 패키지의 공유 자원에 필요한 공간을 확보할 수 있도록 사용 가능한 공간이 충분한 드라이브를 선택하십시오. 모든 패키지 를 설치 제거하지 않으면 공유 자원 디렉토리의 위치를 변경할 수 없습니다.

9. 옵션: 패키지 그룹 위치에 다른 값을 입력하려면 M: 위치 변경을 입력하십시오. 기본값을 승인하거나 다른 값 을 입력한 후 계속하려면 N: 다음을 입력하십시오.

패키지 그룹은 패키지가 같은 그룹의 다른 패키지와 공유하는 자원이 포함된 디렉토리입니다. 패키지를 처 음 설치하는 경우 패키지 그룹을 작성해야 합니다. 설치할 두 개 이상의 패키지를 선택하는 경우 패키지에 대 한 문서를 확인하여 패키지가 같은 패키지 그룹에 설치될 수 있는지 확인하십시오. 같은 패키지 그룹에 설치 될 수 없는 패키지의 경우 하나의 패키지 그룹에 하나의 패키지를 설치하십시오. 설치가 완료된 후 두 번째 패키지를 다른 패키지 그룹에 설치하십시오.

10. **기능** 화면에서 스코어링 서버에 대한 배포 옵션을 지정하십시오.

- 쉬운 배포 옵션을 선택하려면 1을 입력하십시오. 이 옵션은 기본 애플리케이션 서버를 설치하고 스코어 링 서버를 배포합니다. 스코어링 서버와 연관된 IBM SPSS Collaboration and Deployment Services Repository에서 WebSphere Application Server를 실행해야 합니다.
- 수동 배포 옵션을 선택하려면 2를 입력하십시오. 이 옵션은 애플리케이션 서버에 대해 후속 수동 배포에 필요한 모든 스코어링 서버 아티팩트를 설치합니다. 지원되는 서버 토폴로지에 대한 자세한 정보는 3 [페](#page-6-0) 이지의 [『애플리케이션](#page-6-0) 서버』

N을 입력하십시오.

11. 사용자의 배포에 대한 구성 환경을 지정하려면 1을 입력하십시오.

사용 가능한 설정은 배포 유형에 따라 다릅니다.

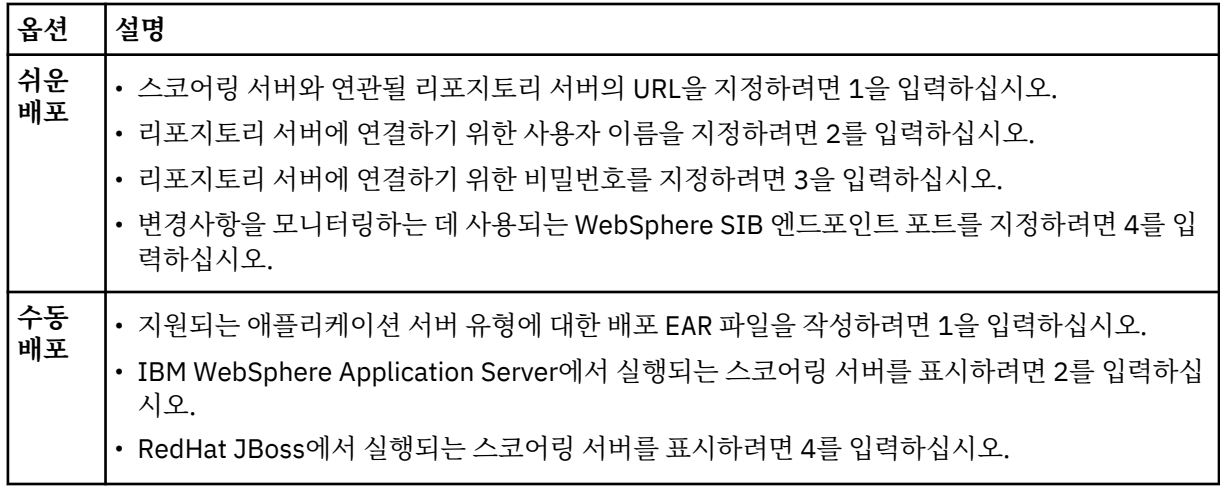

구성 설정이 완료되면 N을 입력하십시오.

<span id="page-24-0"></span>12. 패키지를 설치하기 전에 요약 화면에서 선택사항을 검토하십시오.

선택사항: 응답 파일을 생성하려면 G: 설치 응답 파일 생성을 입력하십시오. 응답 파일의 이름을 입력하고 파 일 확장자로 .xml을 사용하십시오. 응답 파일은 XML 파일입니다. 응답 파일 이름을 입력하여 파일을 다른 위치에 저장하는 경우 디렉토리 위치를 포함할 수 있습니다.

13. I: 설치를 입력하십시오.

14. 설치가 완료되면 F: 마침을 입력하십시오.

#### **결과**

IBM SPSS Collaboration and Deployment Services Scoring Server가 지정된 디렉토리 위치에 설치됩니다.

#### **다음에 수행할 작업**

- 쉬운 배포 옵션을 사용하여 스코어링 서버를 설치한 경우 스코어링 서버에 배포된 스코어링 구성의 설정을 지 정하십시오.
- 수동 배포 옵션을 사용하여 스코어링 서버를 설치한 경우 애플리케이션 서버에 IBM SPSS Collaboration and Deployment Services Scoring Server EAR 파일을 배포하십시오.

## **응답 파일을 사용하여 자동으로 설치**

자동 모드에서 응답 파일을 사용하여 설치할 수 있습니다.

#### **시작하기 전에**

설치 패키지에 제공된 SilentInstallOptions 응답 파일을 찾으십시오.

#### **프로시저**

**imcl** 명령을 실행하십시오.

- Windows: imcl.exe input *response\_file* -log *log\_file*
- Linux 및 UNIX: ./imcl input *response\_file* -log *log\_file*

기본 **imcl** 위치는 운영 체제 및 설치 유형(관리자, 비관리자 또는 그룹)에 따라 달라집니다. 추가 정보는 11 [페이](#page-14-0) 지의 『제 5 장 [Installation Manager](#page-14-0) 시작하기』의 내용을 참조하십시오.

#### **결과**

설치가 완료되면 0의 상태가 리턴됩니다. 설치를 완료할 수 없으면 0 이외의 숫자가 리턴됩니다.

로그 파일을 사용할 수 없습니다. 자세한 정보는 Installation Manager 문서를 참조하십시오.

#### **예**

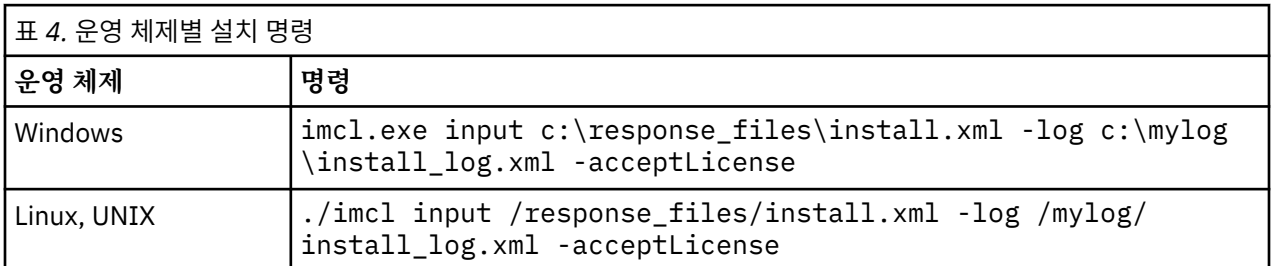

공백이 포함된 파일 경로를 큰따옴표로 묶으십시오.

# <span id="page-26-0"></span>**제 7 장 스코어링 구성 설정 지정**

구성 파일은 IBM SPSS Collaboration and Deployment Services Scoring Server에 배포되는 스코어링 구성을 지정합니다.

#### **시작하기 전에**

IBM Installation Manager를 사용하여 IBM SPSS Collaboration and Deployment Services Scoring Server 및 필요한 스코어링 어댑터를 설치하십시오.

#### **이 태스크 정보**

scoring-configuration.xml 파일에 구성 설정을 지정합니다. 이 파일에는 다음과 같은 두 개의 섹션이 포 함됩니다.

#### **serviceProperties**

이 섹션에서는 스코어링 서버의 런타임 작동을 제어하는 이름-값 쌍 특성을 정의합니다. 스코어링 서버는 cds.server.url.prefix 특성을 사용하여 IBM SPSS Collaboration and Deployment Services Repository에 대한 웹 서비스 호출을 시작합니다. 이 특성 값은 IBM SPSS Collaboration and Deployment Services Repository 서버의 URL 접두부와 일치해야 합니다. 이 섹션에서 기타 특성도 정의될 수 있으나 일 반적으로 필요하지 없습니다.

#### **configurationSelectors**

이 섹션에서는 스코어링 서버에 배포되는 스코어링 구성을 결정합니다. IBM SPSS Collaboration and Deployment Services Repository 서버의 특정 스코어링 구성이 스코어링 서버에 배포되어야 하는지 여부를 결정하기 위해 선택자의 목록을 처리합니다. 구성 이름과 일치하는 첫 번째 선택자는 스코어링 구성이 스코 어링 서버에 배포되는 방법을 제어합니다. 선택자 정의에는 스코어링 서버에 대한 스코어링 구성 작동을 사 용자 정의하는 추가 옵션이 있습니다. 예를 들어, cacheSize 옵션을 설정하면 IBM SPSS Collaboration and Deployment Services Repository 서버에서 로드된 설정을 대체하여 캐시 크기를 스코어링 서버 자원에 맞게 조정합니다. 기본적으로, 이 파일은 IBM SPSS Collaboration and Deployment Services Repository 서버와 동일한 설정을 사용하여 모든 스코어링 구성을 배포하도록 설계되었습니다.

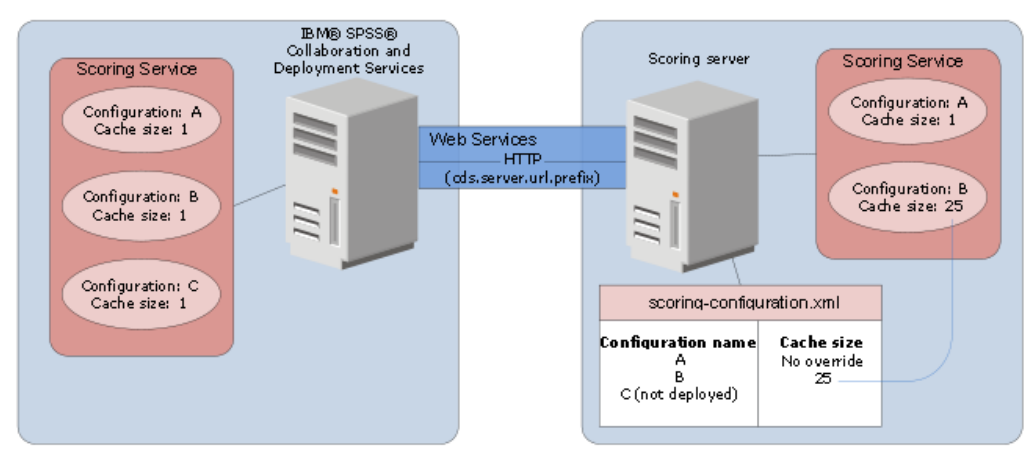

그림 *4.* 스코어링 서버 환경 구성

이 다이어그램은 scoring-configuration.xml 파일에서 스코어링 서버의 설정을 결정하는 방법을 보여줍 니다. IBM SPSS Collaboration and Deployment Services Repository 서버에는 A, B, C의 스코어링 구성이 있 으며, 각각 1의 캐시 사이즈를 사용합니다. scoring-configuration.xml 파일은 세 개의 구성 이름인 A, B, C를 지정하지만 C는 배포되지 않음을 표시합니다. B의 캐시 크기에 대한 구성 설정은 25로 정의됩니다. 따라서 스코어링 서버는 A, B의 스코어링 구성으로 되어 있습니다. 이전에는 IBM SPSS Collaboration and Deployment Services Repository 서버에서 정의한 1의 캐시 크기를 사용했으나 이후에는 스코어링 서버에서 정의한 25의 캐시 크기를 사용합니다.

#### <span id="page-27-0"></span>**프로시저**

- 1. 텍스트 편집기에서 *<server-home>*/configuration/scoring-configuration.xml 파일을 여십 시오.
- 2. cds.server.url.prefix 특성의 값으로 IBM SPSS Collaboration and Deployment Services Repository의 URL 접두부를 지정하십시오.
- 3. selectByName 및 selectByPattern 요소를 정의하여 IBM SPSS Collaboration and Deployment Services Repository의 스코어링 구성을 스코어링 서버에 배포하도록 지정하십시오.
	- selectByName 요소는 해당 이름으로 스코어링 구성을 지정합니다.
	- selectByPattern 요소는 스코어링 구성 이름과 비교하는 패턴을 지정합니다. 패턴과 일치하는 이름을 사용하는 스코어링 구성은 스코어링 서버에 배포됩니다.
- 4. 변경사항을 scoring-configuration.xml에 저장하고 파일을 닫으십시오. 스코어링 서버가 이 파일을 찾는 방법에 대한 자세한 정보와 기타 중요한 정보는 24 페이지의 『스코어링 서버에서 scoringconfiguration.xml을 찾는 방법』의 내용을 참조하십시오.

#### **다음에 수행할 작업**

스코어링 구성 설정을 정의한 후 스코어링 서버를 시작하고 스코어링 요청을 제출하십시오.

## **스코어링 서버에서 scoring-configuration.xml을 찾는 방법**

IBM SPSS Collaboration and Deployment Services Scoring Server는 다음과 같은 방법 및 위치에서 scoring-configuration.xml 파일을 검색합니다.

• 서버는 값이 파일(디렉토리 아님)에 대한 전체 경로인 com.spss.scoring.configuration.file이라고 하는 시스템 특성을 검색합니다. 기본 동작을 대체하려면 이 전체 경로를 설정해야 합니다. 이 값을 정의하는 경우 적절한 경로 구분 문자가 사용 중인 운영 체제에 지정되어 있는지 확인하십시오(예: / 또는 \).

또한 파일 경로의 공백에 유의하고, 필요한 경우 애플리케이션 서버에서 사용자가 Java 시스템 특성을 정의하 는 방법에 따라 따옴표를 사용하십시오. 예를 들어, Windows에서 따옴표는 일괄처리 파일 또는 다음과 같은 명령 프롬프트를 통해 Java 시스템 특성을 지정할 때 필요합니다.

set JAVA\_OPTIONS=%JAVA\_OPTIONS% -Dcom.spss.scoring.configuration.file="C:\Program Files\IBM\SPSS\Deployment\8.0\ScoringServer\configuration\scoring-configuration.xml"

- 서버는 아카이브 루트의 스코어링 서버 EAR 파일 내에서 구성 파일을 검색합니다. 기본 동작을 대체하려는 경 우 scoringserver60.ear 파일 내에 이 파일을 배치해야 합니다. 새 어댑터를 추가하는 경우 이 메커니즘 을 사용하면 scoring-configuration.xml의 사본으로 EAR을 업데이트해야 하며, 이를 통해 궁극적으로 새 EAR 파일을 작성하게 됩니다. 이 옵션은 구성 파일이 자동으로 클러스터의 모든 노드에 사용 가능하므로 클 러스터된 환경에 스코어링 서버를 구성하는 데 유용합니다.
- 서버는 설치된 위치에서 파일을 검색합니다. 이는 기본 동작이며 해당 위치에서 파일의 업데이트만 수행하면 됩니다. 스코어링 서버는 항상 정의되어야 하는 시스템 특성(com.spss.scoring.server.home)을 사용 하여 이 위치를 찾고 스코어링 서버 home 디렉토리에 대한 경로를 제공합니다. 이 시스템 특성은 / configuration/scoring-configuration.xml 경로와 결합됩니다. 예를 들면 다음과 같습니다.

<com.spss.scoring.server.home system property value>/configuration/ scoring-configuration.xml

**참고:** 대부분의 경우 이 세 번째 옵션이 권장됩니다. 처음 두 개의 옵션은 파일 위치에 대한 더 많은 제어가 필요 한 경우에 사용됩니다.

#### **Liberty에 대한 특수 경우**

WebSphere에서 IBM SPSS Collaboration and Deployment Services를 Liberty Scoring Server에 배포하는 경 우 스코어링 서버에서 이 구성 정보를 찾는 방법에 대한 동작이 약간 다릅니다. Liberty에서 server.xml 파일 은 애플리케이션 서버 및 스코어링 구성을 구성하는 데 필요한 기본 메커니즘입니다. 파일은 *<*스코어링 홈*>*

\wlp\usr\servers\cdsScoringServer\server.xml에 있고 *<*스코어링 홈*>*\scoring \scoring.server.xml에서 다른 XML 파일을 가져오는 점에 유의하십시오.

문자 데이터가 포함된 scoring.server.xml 파일 내에 XML 섹션이 있습니다. 이 문자 데이터는 *<*스코어링 홈*>*\scoring\configuration\scoring-configuration.xml에 있는 구성 파일과 매우 유사하게 보이 는 serviceConfiguration XML의 컨텐츠입니다. 다음은 잘린 예제입니다(밑줄이 있는 섹션 참조).

<com.spss.scoring.scoringConfiguration> <scoringConfigurationXml>  $\lt$ !  $[CDATA]$  <serviceConfiguration xmlns="http://xml.spss.com/scoring/configuration"> ...  $\sqrt{\frac{2}{s}}$  / serviceConfiguration> ]]> </scoringConfigurationXml> </com.spss.scoring.scoringConfiguration>

그러므로 Liberty의 경우 <com.spss.scoring.scoringConfiguration> XML이 존재하는 한 스코어링 서버는 항상 이 XML을 사용하고 이전에 설명된 다른 위치를 찾지 않습니다.

<com.spss.scoring.scoringConfiguration>이 존재하지 않으면 이전에 설명된 검색 순서가 사용됩니 다.

서버 로그에는 스코어링 구성의 위치에 대한 정보가 포함됩니다. 예를 들어, Liberty에 배포된 스코어링 서버의 경우 로그에는 다음과 같은 명령문이 포함됩니다.

05:21:38,487 INFO [Configuration] JNDI 이름 'osgi:service/com.spss.scoring.local.IScoringOSGIServiceComponent'가 스코어링 구성 xml을 검색하는 데 사용됩니다. 05:21:38,488 INFO [Configuration] 입력 스트림이 osgi:service/ com.spss.scoring.local.IScoringOSGIServiceComponent 위치에서 스코어링 구성 XML에 대해 작성됩니다. 05:21:38,488 INFO [Configuration] scoring-configuration xml의 검증을 시도 중입니다. 05:21:38,510 INFO [Configuration] 스코어링 구성 XML 파일의 로드를 시도 중입니다. 05:21:38,510 INFO [Configuration] 입력 스트림이 osgi:service/ com.spss.scoring.local.IScoringOSGIServiceComponent 위치에서 스코어링 구성 XML에 대해 작성됩니다.

다음은 스코어링 서버가 JBoss에 배포된 다른 예제입니다.

2015-11-04 17:19:58,306 INFO [com.spss.configsys.Configuration] 구성 (ServerService 스레드 풀 -- 62) 시스템 특성 com.spss.scoring.server.home이 C:/your\_install\_dir/S S\configuration\scoring-configuration.xml 경로에서 scoring-configuration.xml 파일을 찾는 데 사용됩니다. 2015-11-04 17:19:58,478 INFO [com.spss.configsys.Configuration] 구성 (ServerService 스레드 풀 -- 62) 입력 스트림이 C:/your\_install\_dir/S S\configuration\scoringconfiguration.xml 위치에서 스코어링 구성 XML에 대해 작성됩니다. 2015-11-04 17:19:58,650 INFO [com.spss.configsys.Configuration] 구성 (ServerService 스레드 풀 -- 62) scoring-configuration xml 검증을 시도 중입니다. 2015-11-04 17:19:58,759 INFO [com.spss.configsys.Configuration] 구성 (ServerService 스레드 풀 -- 62) 스코어링 구성 XML 파일 로드를 시도 중입니다. 2015-11-04 17:19:58,790 INFO [com.spss.configsys.Configuration] 구성 (ServerService 스레드 풀 -- 62) 입력 스트림이 C:/your\_install\_dir/S S\configuration\scoringconfiguration.xml 위치에서 스코어링 구성 XML에 대해 작성됩니다.

두 예제에서 스코어링 서버가 구성 정보를 찾는 위치가 로그에 표시합니다. 스코어링 구성 정보를 가져오는 중에 오류가 발생한 경우 스코어링 서버가 정보 없이 올바르게 작동할 수 없으므로 FATAL 메시지가 로그에 표시됩니 다. 또한 스코어링 서버 활동에 대한 더 많은 정보가 필요한 경우 디버그 로깅을 설정할 수 있습니다. (이 경우 로 그의 양이 많아지므로 com.spss.configsys.Configuration 또는 Configuration을 검색하는 것이 좋 습니다.)

# <span id="page-30-0"></span>**제 8 장 IBM SPSS Collaboration and Deployment Services Scoring Server 배포**

IBM SPSS Collaboration and Deployment Services Scoring Server 설치 시 애플리케이션 서버에 배포해야 하 는 EAR 파일을 작성합니다.

### **시작하기 전에**

- IBM Installation Manager를 사용하여 IBM SPSS Collaboration and Deployment Services Scoring Server 를 설치하십시오.
- 스코어링 구성 설정을 지정하십시오. 23 [페이지의](#page-26-0) 『제 7 장 스코어링 구성 설정 지정』의 내용을 참조하십시 오.

#### **프로시저**

- 1. 사용자의 애플리케이션 서버에 IBM SPSS Collaboration and Deployment Services Scoring Server를 배포 하십시오.
	- 이 단계는 애플리케이션 서버에 따라 다릅니다.
	- 27 페이지의 『IBM SPSS Collaboration and Deployment Services Scoring Server for WebSphere 배 포』
	- 29 페이지의 『[IBM SPSS Collaboration and Deployment Services Scoring Server for JBoss](#page-32-0) 배포』
- 2. IBM SPSS Collaboration and Deployment Services Scoring Server를 시작하십시오.

## **IBM SPSS Collaboration and Deployment Services Scoring Server for WebSphere 배포**

IBM SPSS Collaboration and Deployment Services Scoring Server 설치 시 애플리케이션 서버에 배포해야 하 는 EAR 파일을 작성합니다. WebSphere에서 Jython 스크립트를 사용하여 EAR 파일을 배포합니다.

#### **시작하기 전에**

- IBM Installation Manager를 사용하여 IBM SPSS Collaboration and Deployment Services Scoring Server 를 설치하십시오.
- 스코어링 구성 설정을 지정하십시오. 23 [페이지의](#page-26-0) 『제 7 장 스코어링 구성 설정 지정』의 내용을 참조하십시 오.

#### **이 태스크 정보**

스코어링 서버를 배포하면 WebSphere wsadmin 도구를 사용하여 Jython 배포 스크립트를 실행합니다. 이 스 크립트는 현재 작업 디렉토리가 스크립트 파일이 포함된 디렉토리로 설정되어 있다고 가정합니다. Jython 스크 립트를 호출할 때 현재 작업 디렉토리를 스크립트 파일이 포함된 디렉토리로 변경하고 스크립트 프로세서에 대 한 전체 경로를 지정하십시오.

wsadmin 도구에 대한 두 가지 유형의 명령행 매개변수는 다음과 같습니다.

- wsadmin에 전달되는 매개변수
- Jython 스크립트에 전달되는 매개변수

wsadmin 매개변수는 WebSphere의 토폴로지가 관리되는지 또는 관리되지 않는지에 따라 달라집니다. 관리되 지 않는 토폴로지의 경우 스크립트를 실행할 때 WebSphere 서버를 중지해야 합니다. WebSphere 콘솔에서 수 동으로 변경해야 할 사항이 있는 경우 서버를 시작하여 조치를 수행하고 서버를 종료한 후 계속 진행하십시오. 스

코어링 서버를 설치 중인 WebSphere 프로파일에서 명령을 실행해야 합니다. –connType none 옵션을 사용해 야 합니다. 다음은 명령 예제입니다.

<PROFILE\_HOME>/bin/wsadmin.(bat/sh) –lang jython –connType none -f *<PYTHON\_SCRIPT\_FILE\_NAME>* [script parameters]

관리되는 토폴로지의 경우 WebSphere Deployment Manager 및 연관된 노드 관리자를 실행해야 하지만 서버가 모두 중지되어야 합니다. WebSphere Deployment Manager(DMGR)를 실행 중인 WebSphere 프로파일에서 명 령을 실행해야 합니다.

WebSphere 프로파일에 관리 보안을 사용하는 경우 관리 사용자 ID 및 비밀번호 매개변수도 wsadmin에 전달해 야 합니다.

-user *<USER>* -password *<PASSWORD>*

스코어링 서버를 클러스터되지 않은 서버에 배포하는 중인 경우 노드와 서버 매개변수를 Jython 스크립트에 전 달해야 합니다.

-node *<NODE>* -server *<SERVER>*

스코어링 서버를 클러스터된 서버에 배포하는 중인 경우 클러스터 매개변수를 Jython 스크립트에 전달해야 합 니다.

-cluster *<CLUSTER\_NAME>*

#### **프로시저**

1. 다른 셀 토폴로지를 사용 중인 경우 WebSphere wsadmin 도구를 사용하여 *<server-home>*/toDeploy/ current/WebSphere/bin/CrtScoringJMS.py 파일을 실행하십시오. 예를 들면 다음과 같습니다.

<PROFILE\_HOME>\bin\wsadmin.bat -lang jython -conntype NONE -f CrtScoringJMS.py -node DG1-DEV-CLST-2BNode01 -server server1 -busName SCORING\_BUS

**중요사항:** CrtScoringJMS.py를 실행하기 전에 먼저 버스를 정의해야 합니다(아직 정의하지 않는 경우). 버스 작성 및 구성에 대한 자세한 정보는 7 페이지의 『제 3 장 다른 셀의 스코어링 서버에 대한 [IBM SPSS](#page-10-0) [Collaboration and Deployment Services Repository](#page-10-0) 구성』의 내용을 참조하십시오.

같은 셀 토폴로지를 사용 중인 경우 다음 단계로 진행하십시오.

2. WebSphere wsadmin 도구를 사용하여 *<server-home>*/toDeploy/current/WebSphere/bin/ CrtScoringResources.py 파일을 실행하십시오. 예를 들면 다음과 같습니다.

<PROFILE\_HOME>\bin\wsadmin.bat -lang jython -conntype NONE -f CrtScoringResources.py -node DG1-DEV-CLST-2BNode01 -server server1

3. WebSphere wsadmin 도구를 사용하고 *<server-home>*/toDeploy/current/WebSphere/bin/ DeployScoring.py 파일을 실행하여 스코어링 서버 EAR 파일을 배포하십시오. 예를 들면 다음과 같습니다.

```
<PROFILE_HOME>\bin\wsadmin.bat -lang jython -conntype NONE -f DeployScoring.py 
 -node DG1-DEV-CLST-2BNode01 -server server1
```
- 4. 스코어링 서버를 시작하십시오.
- 5. IBM SPSS Collaboration and Deployment Services Repository 서버에 액세스하기 위한 JAAS 신임 정보를 작성하십시오.

JAAS 신임 정보로 IBM SPSS Collaboration and Deployment Services Repository의 관리자 신임 정보를 사 용하십시오. 신임 정보를 작성하기 위한 경로는 엔터프라이즈 애플리케이션 > IBM\_SPSS\_Remote\_Scoring\_Server\_8.0 > 모듈 관리 > security-jca.rar > IBM\_SPSS\_Remote\_Scoring\_Server\_8.0.IBM SPSS Collaboration and Deployment

<span id="page-32-0"></span>Services Security JCA > J2C 연결 팩토리 > IBM\_SPSS\_SECURITY-JCA > JAAS - J2C 인 증 데이터 > 새로 작성...입니다.

- 6. J2C 연결 팩토리를 구성하여 새 인증 별명을 사용하십시오. JAAS 보안 신임 정보를 설정하기 위한 경로는 엔 터프라이즈 애플리케이션 > IBM\_SPSS\_Remote\_Scoring\_Server\_8.0 > 모듈 관리 > security-jca.rar > IBM\_SPSS\_Remote\_Scoring\_Server\_8.0.IBM SPSS Collaboration and Deployment Services Security JCA > J2C 연결 팩토리 > IBM\_SPSS\_SECURITY-JCA 입니다.
	- a) IBM\_SPSS\_SECURITY-JCA J2C 연결 팩토리의 경우 구성요소 관리 인증 별명의 값을 이전 단계에서 작 성한 신임 정보로 정의하십시오.
	- b) 인증 환경 설정의 경우 BASIC\_PASSWORD를 지정하십시오.
- 7. 같은 셀 토폴로지의 경우 스코어링 서버를 시작하십시오. 다른 셀 토폴로지의 경우 스코어링 서버를 다시 시 작하십시오.

#### **결과**

구성 파일에 지정된 스코어링 구성은 스코어링 서버에서 스코어링 요청을 처리하는 데 사용 가능합니다.

## **IBM SPSS Collaboration and Deployment Services Scoring Server for JBoss 배포**

JBoss 애플리케이션 서버에 IBM SPSS Collaboration and Deployment Services Scoring Server를 배포하려면 IBM Installation Manager에서 설치된 여러 파일을 애플리케이션 서버 인스턴스에 복사해야 합니다.

#### **시작하기 전에**

- IBM Installation Manager를 사용하여 IBM SPSS Collaboration and Deployment Services Scoring Server 를 설치하십시오.
- 스코어링 구성 설정을 지정하십시오. 23 [페이지의](#page-26-0) 『제 7 장 스코어링 구성 설정 지정』의 내용을 참조하십시 오.

#### **프로시저**

- 1. JMS Bridge 구성의 IBM SPSS Collaboration and Deployment Services Repository URL을 포함하려면 JBoss 서버 구성 파일을 업데이트하십시오.
	- a) *<SS\_HOME>*\toDeploy\current\JBoss\resources\cds\_scoring\_server.xml 파일을 편집 하고 **REVIEW:** 문자열을 검색하십시오.
	- b) **CDS\_Bridge\_MessageBusTopicUpdate**, **CDS\_Bridge\_AuditQ** 및 **CDS\_Bridge\_LogQ** 브릿지에 대한 리포지토리 서버 호스트 이름 또는 IP 주소를 사용하여 java.naming.provider.url 필드를 업 데이트하십시오.
- 2. 스코어링 서버에서 사용되는 서버 구성 파일의 신임 정보를 업데이트하여 IBM SPSS Collaboration and Deployment Services Repository에 연결하십시오.
	- a) JBoss 디렉토리에서 "picketbox"를 검색하고 이 위치를 기록한 후 JBoss 유틸리티를 사용하여 리포지토 리 서버 비밀번호를 인코딩하십시오. 예를 들면 다음과 같습니다.

```
CD <JBOSS_HOME>
java -cp 
%JBOSS_HOME%\modules\system\layers\base\org\picketbox\main\picketbox-4.0.17.Final-
redhat-1.jar;
%JBOSS_HOME%\modules\system\layers\base\org\jboss\logging\main\jboss-logging-3.1.2.GA-
redhat-1.jar
 org.picketbox.datasource.security.SecureIdentityLoginModule <password>
```
b) *<SS\_HOME>*\toDeploy\current\JBoss\resources\cds\_scoring\_server.xml 파일을 편집 하고 **REVIEW:** 문자열을 검색하십시오.

- c) 리포지토리 서버 사용자 ID 및 JBoss 암호화 비밀번호를 사용하여 security-domain name="CDSScoringServer" 섹션의 **userName** 및 **password** 옵션을 업데이트하십시오.
- d) 변경사항을 파일에 저장하십시오.
- 3. *<SS\_HOME>*\toDeploy\current\JBoss\resources\cds\_scoring\_server.xml 파일을 *<JBOSS\_HOME>*\standalone\configuration 디렉토리에 복사하십시오.
- 4. *<SS\_HOME>*\toDeploy\current\JBoss\resources\CDS\_SS\_JVMSystem.properties 파일을 *<JBOSS\_HOME>*\bin 디렉토리에 복사하십시오.
- 5. *<SS\_HOME>*\toDeploy\current\JBoss\deployables\scoringserver80.ear 파일을 *<JBOSS\_HOME>*\standalone\deployments 디렉토리에 복사하십시오.
- 6. *<SS\_HOME>*\toDeploy\current\JBoss\bin\startScoringServer.bat 파일을 편집하고 사용자 의 *<JBOSS\_HOME>* 위치를 지정하십시오.
- 7. 스코어링 서버를 시작하십시오.
	- a) *<JAVA\_HOME>*을 설정하십시오.
	- b) 다음 명령을 실행하십시오.

*<SS\_HOME>*\toDeploy\current\JBoss\bin\startScoringServer.bat

#### **결과**

구성 파일에 지정된 스코어링 구성은 스코어링 서버에서 스코어링 요청을 처리하는 데 사용 가능합니다.

# <span id="page-34-0"></span>**제 9 장 SSL for Liberty 구성**

Liberty 배포용으로 이 섹션에서는 IBM SPSS Collaboration and Deployment Services Repository 서버와 원 격 스코어링 서버 간 통신에 사용할 SSL을 구성하는 프로세스를 설명합니다.

#### **프로시저**

- 1. 리포지토리 서버에서 Liberty Scoring Server의 JRE로 적절한 SSL 인증서를 가져오십시오.
- 2. Liberty Scoring Server 구성 파일(<Scoring\_Server\_Directory>\scoring \scoring.server.xml)을 다음과 같이 업데이트하십시오.

```
<property name="cds.server.url.prefix">
         <value>https://${spss.cads.hostname}:${spss.cads.http.port}</value>
</property>
```
**참고:** Liberty Scoring Server의 구성 파일을 로드하는 프로세스는 기존 WebSphere의 스코어링 서버에 사용 하는 프로세스와 다릅니다. 자세한 정보는 24 페이지의 『스코어링 서버에서 [scoring-configuration.xml](#page-27-0)을 찾는 [방법』](#page-27-0)의 내용을 참조하십시오.

3. <Scoring\_Server\_Directory>\wlp\usr\servers\cdsScoringServer\jvm.options에서 다 음 행을 업데이트하십시오.

-Dspss.cads.hostname=xxxx

#### **참고:**

SSL 연결 시 검증해야 하므로 IP나 호스트 이름이 SSL 인증서의 공통 이름(CN)과 일치해야 합니다.

4. 그런 다음 jvm.options의 다음 행을 SSL 포트로 업데이트하십시오.

-Dspss.cads.http.port=9443

5. Liberty Scoring Server를 시작하십시오.

# <span id="page-36-0"></span>**제 10 장 IBM SPSS Collaboration and Deployment Services Scoring Server 설치 제거**

마법사 또는 콘솔 모드에서 설치 제거할 수 있습니다.

IBM SPSS Collaboration and Deployment Services Scoring Server를 설치하는 데 사용했던 계정과 같은 권한 이 있는 사용자 계정으로 로그인해야 합니다.

**중요사항:** IBM Installation Manager에서 IBM SPSS Collaboration and Deployment Services Scoring Server 프로그램 디렉토리(예: 프로그램 데이터)의 특정 파일을 삭제할 수 없습니다. 시스템에서 모든 IBM SPSS Collaboration and Deployment Services Scoring Server 파일을 완전히 제거하려면 IBM Installation Manager 를 사용하여 설치 제거한 후 프로그램 디렉토리를 수동으로 삭제해야 합니다.

# **마법사 모드를 사용하여 설치 제거**

마법사 모드에서 IBM Installation Manager를 사용하여 IBM SPSS Collaboration and Deployment Services Scoring Server를 설치 제거할 수 있습니다.

#### **시작하기 전에**

설치 제거할 패키지를 설치하는 데 사용했던 계정과 같은 권한이 있는 사용자 계정으로 로그인해야 합니다.

#### **프로시저**

IBM SPSS Collaboration and Deployment Services Scoring Server를 설치 제거하려면 다음을 수행하십시오.

- 1. Installation Manager를 사용하여 설치한 프로그램을 닫으십시오.
- 2. 마법사 모드에서 IBMIM을 사용하여 Installation Manager를 시작하십시오.

기본 **IBMIM** 위치는 운영 체제 및 설치 유형(관리자, 비관리자 또는 그룹)에 따라 달라집니다. 추가 정보는 [11](#page-14-0) 페이지의 『제 5 장 [Installation Manager](#page-14-0) 시작하기』의 내용을 참조하십시오.

- 3. Installation Manager에서 **설치 제거**를 클릭하십시오.
- 4. **설치 제거** 마법사에서 IBM SPSS Collaboration and Deployment Services Scoring Server 패키지를 선택하 십시오.
- 5. **다음**을 클릭하십시오.
- 6. **요약** 페이지에서 선택사항을 검토하십시오. 선택사항을 변경하려면 **이전**을 클릭하십시오. 선택사항에 만족 하면 **설치 제거**를 클릭하십시오.

Windows에서 Installation Manager가 실행 중인 프로세스를 확인합니다. 프로세스에서 설치 제거를 차단하 는 경우 프로세스의 목록이 블로킹 프로세스 섹션에 표시됩니다. 설치 제거 프로세스를 계속하려면 해당 프로 세스를 중지해야 합니다. **모든 블로킹 프로세스 중지**를 클릭하십시오. 중지해야 하는 프로세스가 없는 경우 이 목록이 표시되지 않습니다. 실행 중인 프로세스는 Installation Manager에서 액세스하거나 수정해야 하는 파일을 잠급니다.

7. 설치 제거 프로세스가 완료되면 **완료** 페이지가 열리고 설치 제거 프로세스를 확인해야 합니다.

## **콘솔 모드를 사용하여 설치 제거**

콘솔 모드에서 IBM Installation Manager를 사용하여 IBM SPSS Collaboration and Deployment Services Scoring Server를 설치 제거할 수 있습니다.

#### **시작하기 전에**

패키지를 설치하는 데 사용했던 계정과 같은 권한이 있는 사용자 계정으로 로그인해야 합니다.

#### **이 태스크 정보**

선택된 옵션은 대괄호 안에 X로 표시됩니다([X]). 선택되지 않은 옵션은 빈 대괄호로 표시됩니다([ ]). **Enter**를 눌러 기본 항목을 선택하거나 다른 명령을 선택할 수 있습니다. 예를 들어, [N]은 기본 선택사항이 **Next** 명령의 **N**임을 표시합니다.

#### **프로시저**

IBM SPSS Collaboration and Deployment Services Scoring Server를 설치 제거하려면 다음을 수행하십시오.

- 1. Installation Manager를 사용하여 설치한 프로그램을 닫으십시오.
- 2. 콘솔 모드에서 imcl -c를 사용하여 Installation Manager를 시작하십시오.

기본 **imcl** 위치는 운영 체제 및 설치 유형(관리자, 비관리자 또는 그룹)에 따라 달라집니다. 추가 정보는 [11](#page-14-0) 페이지의 『제 5 장 [Installation Manager](#page-14-0) 시작하기』의 내용을 참조하십시오.

- 3. 5: 설치 제거 설치된 소프트웨어 패키지 제거를 입력하십시오.
- 4. IBM SPSS Collaboration and Deployment Services Scoring Server 패키지 그룹을 선택하려면 패키지 그룹 옆에 있는 숫자를 입력하십시오.
- 5. 계속하려면 N: 다음을 입력하십시오.
- 6. 패키지를 선택하려면 패키지 옆에 있는 숫자를 입력하십시오.

선택사항: 설치 제거할 모든 패키지를 선택하려면 A: 모든 패키지 선택을 입력하십시오. **A**: 모든 패키지 선택 취소 옵션은 모든 패키지를 설치 제거하도록 선택한 경우 표시됩니다.

- 7. 설치 제거하기 전에 요약 패널에서 선택사항을 검토하십시오. U: 설치 제거를 입력하십시오.
- 8. 설치 제거 프로스세가 완료되면 F: 마침을 입력하십시오.

# <span id="page-38-0"></span>**제 11 장 더 이상 사용되지 않는 기능**

F

IBM SPSS Collaboration and Deployment Services의 이전 릴리스에서 마이그레이션하는 경우 마지막 버전 이 후 더 이상 사용되지 않는 다양한 기능을 알고 있어야 합니다.

더 이상 사용되지 않는 기능이 되면 IBM Corp.이 이후 제품 릴리스에서 이 기능을 제거하기도 합니다. 앞으로의 투자도 권장 마이그레이션 조치에 나열된 전략적 기능에 초점을 맞추게 됩니다. 일반적으로 더 이상 사용되지 않 는 기능은 대체 기능을 제공하는 것을 전제로 합니다.

**이 릴리스에는 더 이상 사용되지 않는 기능이 없습니다.** 다음 표에는 참조용으로 최근의 이전 제품 버전에서 더 이상 사용하지 않게 된 기능이 표시되어 있습니다. 가능한 경우 표는 권장 마이그레이션 조치도 제공합니다.

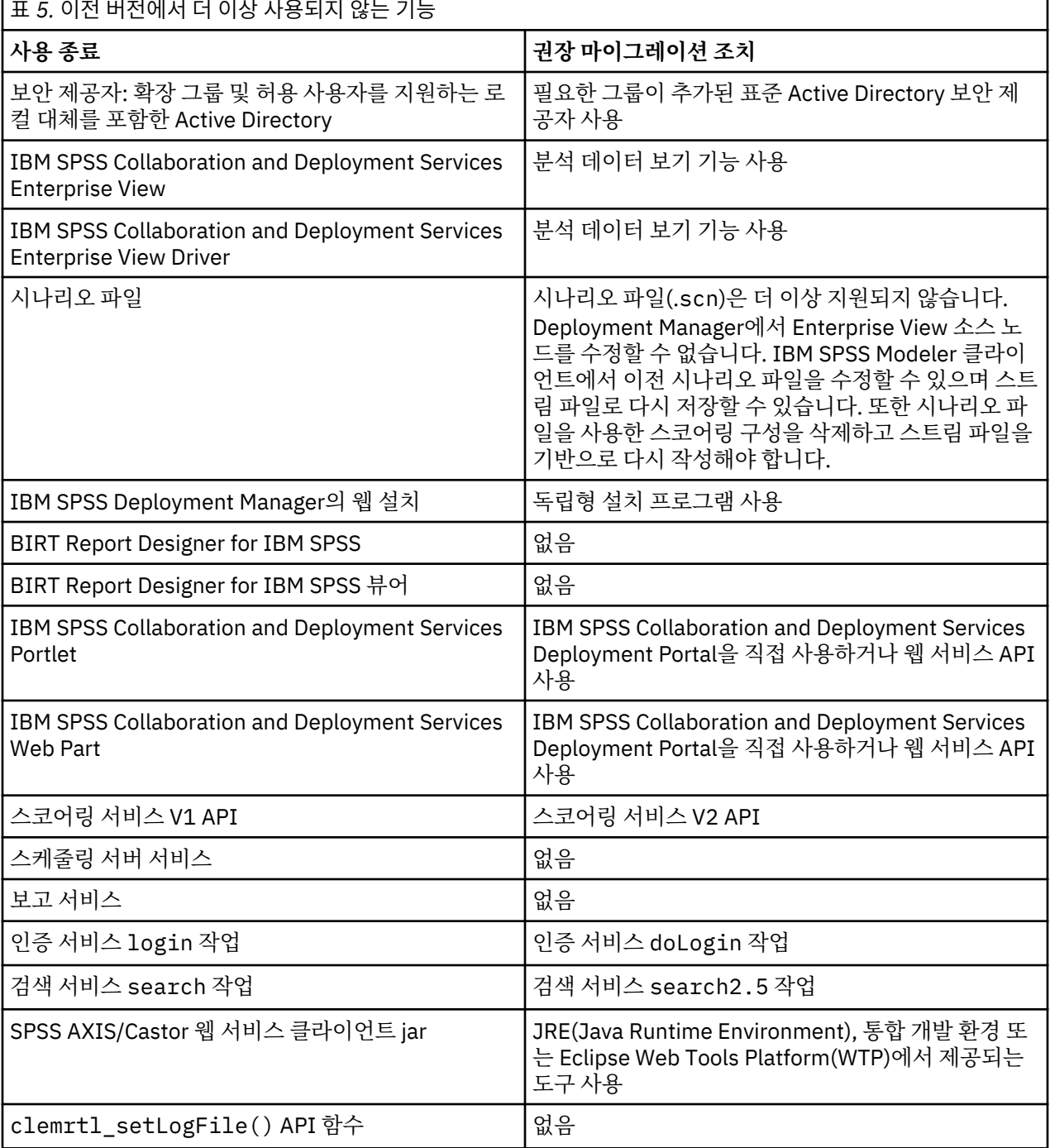

<span id="page-40-0"></span>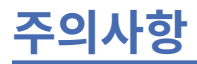

이 정보는 미국에서 제공되는 제품 및 서비스용으로 작성된 것입니다. IBM은 이 자료들을 여러 가지 언어로 제공 하고 있습니다. 그러나 자료에 접근하기 위해서는 해당 언어로 된 제품 또는 제품 버전의 사본이 필요할 수 있습 니다.

IBM은 다른 국가에서 이 책에 기술된 제품, 서비스 또는 기능을 제공하지 않을 수도 있습니다. 현재 사용할 수 있 는 제품 및 서비스에 대한 정보는 한국 IBM 담당자에게 문의하십시오. 이 책에서 IBM 제품, 프로그램 또는 서비 스를 언급했다고 해서 해당 IBM 제품, 프로그램 또는 서비스만을 사용할 수 있다는 것을 의미하지는 않습니다. IBM의 지적 재산권을 침해하지 않는 한, 기능상으로 동등한 제품, 프로그램 또는 서비스를 대신 사용할 수도 있 습니다. 그러나 비IBM 제품, 프로그램 또는 서비스의 운영에 대한 평가 및 검증은 사용자의 책임입니다.

IBM은 이 책에서 다루고 있는 특정 내용에 대해 특허를 보유하고 있거나 현재 특허 출원 중일 수 있습니다. 이 책 을 제공한다고 해서 특허에 대한 라이센스까지 부여하는 것은 아닙니다. 라이센스에 대한 의문사항은 다음으로 문의하십시오.

*07326* 서울특별시 영등포구 국제금융로 *10, 3IFC* 한국 아이*.*비*.*엠 주식회사 대표전화서비스*: 02-3781-7114*

2바이트(DBCS) 정보에 관한 라이센스 문의는 한국 IBM에 문의하거나 다음 주소로 서면 문의하시기 바랍니다.

*Intellectual Property Licensing Legal and Intellectual Property Law IBM Japan Ltd. 19-21, Nihonbashi-Hakozakicho, Chuo-ku Tokyo 103-8510, Japan* 

IBM은 타인의 권리 비침해, 상품성 및 특정 목적에의 적합성에 대한 묵시적 보증을 포함하여(단, 이에 한하지 않 음) 묵시적이든 명시적이든 어떠한 종류의 보증 없이 이 책을 "현상태대로" 제공합니다.일부 국가에서는 특정 거 래에서 명시적 또는 묵시적 보증의 면책사항을 허용하지 않으므로, 이 사항이 적용되지 않을 수도 있습니다.

이 정보에는 기술적으로 부정확한 내용이나 인쇄상의 오류가 있을 수 있습니다. 이 정보는 주기적으로 변경되며, 변경된 사항은 최신판에 통합됩니다. IBM은 이 책에서 설명한 제품 및/또는 프로그램을 사전 통지 없이 언제든지 개선 및/또는 변경할 수 있습니다.

이 정보에서 언급되는 비IBM 웹 사이트는 단지 편의상 제공된 것으로, 어떤 방식으로든 이들 웹 사이트를 옹호하 고자 하는 것은 아닙니다. 해당 웹 사이트의 자료는 본 IBM 제품 자료의 일부가 아니므로 해당 웹 사이트 사용으 로 인한 위험은 사용자 본인이 감수해야 합니다.

IBM은 귀하의 권리를 침해하지 않는 범위 내에서 적절하다고 생각하는 방식으로 귀하가 제공한 정보를 사용하 거나 배포할 수 있습니다.

(i) 독립적으로 작성된 프로그램과 기타 프로그램(본 프로그램 포함) 간의 정보 교환 및 (ii) 교환된 정보의 상호 이 용을 목적으로 본 프로그램에 관한 정보를 얻고자 하는 라이센스 사용자는 다음 주소로 문의하십시오.

*07326* 서울특별시 영등포구 국제금융로 *10, 3IFC* 한국 아이*.*비*.*엠 주식회사 대표전화서비스*: 02-3781-7114*

이러한 정보는 해당 조건(예를 들면, 사용료 지불 등)하에서 사용될 수 있습니다.

이 정보에 기술된 라이센스가 부여된 프로그램 및 프로그램에 대해 사용 가능한 모든 라이센스가 부여된 자료는 IBM이 IBM 기본 계약, IBM 프로그램 라이센스 계약(IPLA) 또는 이와 동등한 계약에 따라 제공한 것입니다.

인용된 성능 데이터와 고객 예제는 예시 용도로만 제공됩니다. 실제 성능 결과는 특정 구성과 운영 조건에 따라 다를 수 있습니다.

<span id="page-41-0"></span>비IBM 제품에 관한 정보는 해당 제품의 공급업체, 공개 자료 또는 기타 범용 소스로부터 얻은 것입니다. IBM에 서는 이러한 제품들을 테스트하지 않았으므로, 비IBM 제품과 관련된 성능의 정확성, 호환성 또는 기타 청구에 대 해서는 확신할 수 없습니다. 비IBM 제품의 성능에 대한 의문사항은 해당 제품의 공급업체에 문의하십시오.

IBM이 제시하는 방향 또는 의도에 관한 모든 언급은 특별한 통지 없이 변경될 수 있습니다.

이 정보에는 일상의 비즈니스 운영에서 사용되는 자료 및 보고서에 대한 예제가 들어 있습니다. 이들 예제에는 개 념을 가능한 완벽하게 설명하기 위하여 개인, 회사, 상표 및 제품의 이름이 사용될 수 있습니다. 이들 이름은 모두 가공의 것이며 실제 인물 또는 기업의 이름과 유사하더라도 이는 전적으로 우연입니다.

저작권 라이센스:

이 정보에는 여러 운영 플랫폼에서의 프로그래밍 기법을 보여주는 원어로 된 샘플 응용프로그램이 들어 있습니 다. 귀하는 이러한 샘플 프로그램의 작성 기준이 된 운영 플랫폼의 애플리케이션 프로그래밍 인터페이스(API)에 부합하는 애플리케이션을 개발, 사용, 판매 또는 배포할 목적으로 IBM에 추가 비용을 지불하지 않고 이들 샘플 프로그램을 어떠한 형태로든 복사, 수정 및 배포할 수 있습니다. 이러한 샘플 프로그램은 모든 조건하에서 완전히 테스트된 것은 아닙니다. 따라서 IBM은 이들 샘플 프로그램의 신뢰성, 서비스 가능성 또는 기능을 보증하거나 진 술하지 않습니다. 본 샘플 프로그램은 일체의 보증 없이 "현상태대로" 제공됩니다. IBM은 귀하의 샘플 프로그램 사용과 관련되는 손해에 대해 책임을 지지 않습니다.

## **개인정보처리방침 고려사항**

SaaS(Software as a Service) 솔루션을 포함한 IBM 소프트웨어 제품(이하 "소프트웨어 오퍼링")은 제품 사용 정 보를 수집하거나 최종 사용자의 경험을 개선하는 데 도움을 주거나 최종 사용자와의 상호 작용을 조정하거나 그 외의 용도로 쿠키나 기타 다른 기술을 사용할 수 있습니다. 많은 경우에 있어서, 소프트웨어 오퍼링은 개인 식별 정보를 수집하지 않습니다. IBM의 일부 소프트웨어 오퍼링은 귀하가 개인 식별 정보를 수집하도록 도울 수 있습 니다. 본 소프트웨어 오퍼링이 쿠키를 사용하여 개인 식별 정보를 수집할 경우, 본 오퍼링의 쿠키 사용에 대한 특 정 정보가 다음에 규정되어 있습니다.

본 소프트웨어 오퍼링은 개인 식별 정보를 수집하기 위해 쿠키 및 기타 다른 기술을 사용하지 않습니다.

본 소프트웨어 오퍼링에 배치된 구성이 쿠키 및 기타 기술을 통해 최종 사용자의 개인 식별 정보 수집 기능을 고 객인 귀하에게 제공하는 경우, 귀하는 통지와 동의를 위한 요건을 포함하여 이러한 정보 수집과 관련된 법률 자문 을 스스로 구해야 합니다.

해당 용도의 쿠키를 포함하여 다양한 기술의 사용에 대한 자세한 정보는 IBM 개인정보처리방침[\(http://](http://www.ibm.com/privacy/kr/ko) [www.ibm.com/privacy/kr/ko](http://www.ibm.com/privacy/kr/ko)), IBM 온라인 개인정보처리방침([http://www.ibm.com/privacy/details/kr/ko\)](http://www.ibm.com/privacy/details/kr/ko), "쿠키, 웹 비콘 및 기타 기술" 및 "IBM 소프트웨어 제품 및 SaaS(Software-as-a Service) 개인정보처리방침 [\(http://www.ibm.com/software/info/product-privacy](http://www.ibm.com/software/info/product-privacy)) 부분을 참조하십시오.

## **상표**

IBM, IBM 로고 및 ibm.com은 전세계 여러 국가에 등록된 International Business Machines Corp.의 상표 또는 등록상표입니다. 기타 제품 및 서비스 이름은 IBM 또는 타사의 상표입니다. 현재 IBM 상표 목록은 웹 "저작권 및 상표 정보"([www.ibm.com/legal/copytrade.shtml\)](http://www.ibm.com/legal/us/en/copytrade.shtml)에 있습니다.

Adobe, Adobe 로고, PostScript 및 PostScript 로고는 미국 및/또는 기타 국가에서 사용되는 Adobe Systems Incorporated의 등록상표 또는 상표입니다.

Intel, Intel 로고, Intel Inside, Intel Inside 로고, Intel Centrino, Intel Centrino 로고, Celeron, Intel Xeon, Intel SpeedStep, Itanium 및 Pentium은 미국 또는 기타 국가에서 사용되는 Intel Corporation 또는 그 계열사 의 상표 또는 등록상표입니다.

Linux는 미국 또는 기타 국가에서 사용되는 Linus Torvalds의 등록상표입니다.

Microsoft, Windows, Windows NT 및 Windows 로고는 미국 또는 기타 국가에서 사용되는 Microsoft Corporation의 상표입니다.

UNIX는 미국 및 기타 국가에서 사용되는 The Open Group의 등록상표입니다.

Java 및 모든 Java 기반 상표와 로고는 Oracle 및/또는 그 계열사의 상표 또는 등록상표입니다.

기타 제품 및 서비스 이름은 IBM 또는 타사의 상표입니다.

# <span id="page-44-0"></span>**색인**

## **I**

IBM Installation Manager [3,](#page-6-0) [11](#page-14-0) IBM Passport Advantage 환경 설정 구성 [14](#page-17-0) IBM SPSS Collaboration and Deployment Services - Essentials for Python  $1$ IBM SPSS Collaboration and Deployment Services Scoring Server 설치 [17](#page-20-0) 설치 제거 [33](#page-36-0) 시스템 요구사항 [3](#page-6-0) Installation Manager [3,](#page-6-0) [11](#page-14-0)

## **J**

**JBoss** 스코어링 배포 [29](#page-32-0)

## **L**

Liberty SSL 구성 [31](#page-34-0)

### **W**

WebSphere 스코어링 배포 [27](#page-30-0)

## **다**

다른 셀 토폴로지 [7](#page-10-0)

### **라**

리포지토리 리포지토리 위치 제거 [12](#page-15-0), [13](#page-16-0) 리포지토리 위치 추가 [12](#page-15-0), [13](#page-16-0) 리포지토리 위치 편집 [12](#page-15-0), [13](#page-16-0) 연결 테스트 [12](#page-15-0) 환경 설정 구성 [12](#page-15-0) 환경 설정에서 구성 [13](#page-16-0)

## **마**

마법사 모드 설치 [17](#page-20-0) 설치 제거 [33](#page-36-0)

## **바**

배포 JBoss [29](#page-32-0) WebSphere [27](#page-30-0) 버스 연결 [7](#page-10-0)

# **사**

설치 설치 마법사 사용 [17](#page-20-0) 자동 모드 사용 [17](#page-20-0) 콘솔 모드 사용 [17](#page-20-0), [19](#page-22-0) IBM SPSS Collaboration and Deployment Services Scoring Server [17](#page-20-0) 설치 제거 설치 마법사 사용 [33](#page-36-0) 업데이트 [33](#page-36-0) 제품 [33](#page-36-0) 콘솔 모드 사용 [33](#page-36-0) 패키지 콘솔 모드 [33](#page-36-0) IBM SPSS Collaboration and Deployment Services Scoring Server [33](#page-36-0) 설치 필수조건 [3](#page-6-0) 스코어링 구성 [23](#page-26-0), [24](#page-27-0) 시스템 요구사항 [3](#page-6-0) 시작 중 IBM Installation Manager [11](#page-14-0) 신임 정보 Passport Advantage [14](#page-17-0)

## **아**

업데이트 설치 제거 콘솔 모드 [33](#page-36-0) 업데이트 검색 콘솔 모드 [13](#page-16-0) 인증된 리포지토리 [12](#page-15-0)

## **자**

자동 모드 설치 [17](#page-20-0), [21](#page-24-0) 제품 설치 제거 콘솔 모드 [33](#page-36-0)

## **카**

```
콘솔 모드
  리포지토리 13
  설치 17, 19
  설치 제거 33
  14
```
## **파**

패키지 콘솔 모드에서 설치 [19](#page-22-0) 패키지(package) 설치 제거

패키지(package) *(*계속*)* 설치 제거 *(*계속*)* 콘솔 모드 <u>33</u> 필수조건 <u>[3](#page-6-0)</u>

## **하**

환경 설정 리포지토리 <u>[12](#page-15-0), [13](#page-16-0)</u> Passport Advantage [14](#page-17-0)

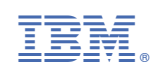